# VC-A71P/VC-A71PN 4K PTZ Video Camera

## **User Manual - English**

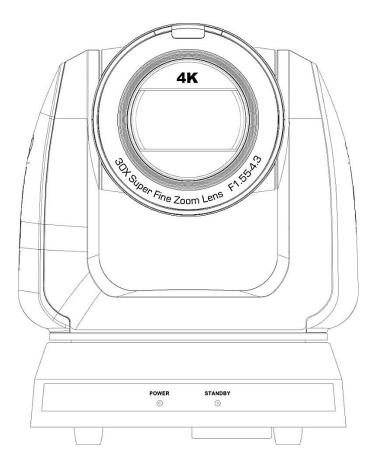

To download the latest version of Quick Start Guide, multilingual user manual, software, or driver, etc., please visit Lumens <u>https://www.MyLumens.com/support</u>

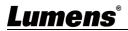

# **Table of Contents**

| Copyright Information                                                       | 2  |
|-----------------------------------------------------------------------------|----|
| Chapter 1 Safety Instructions                                               | 3  |
| Chapter 2 Package Contents                                                  | 4  |
| Chapter 3 Function Introduction                                             | 5  |
| 3.1 I/O functions Introduction                                              | 5  |
| 3.2 Description of LED indicator                                            | 7  |
| 3.3 Tally Lamp Function Description                                         | 7  |
| Chapter 4Instruction for installation                                       | 8  |
| 4.1 Camera dimension:                                                       | 8  |
| 4.2 Preparation before installation                                         | 9  |
| 4.3 Instruction for installation                                            | 9  |
| 4.4 Connecting devices                                                      | 14 |
| Chapter 5 Remote Control and Setting Menu                                   | 17 |
| 5.1 Functions of remote control                                             | 17 |
| 5.2 Setting Menu                                                            | 18 |
| Chapter 6 Network Function Settings Description                             | 27 |
| 6.1 Connecting Camera to Network                                            | 27 |
| 6.2 Web Page Function Description                                           | 30 |
| Chapter 7 DIP Switch Setting                                                | 46 |
| 7.1 DIP SWITCH                                                              | 46 |
| Chapter 8 Troubleshooting                                                   | 47 |
| Supplier's Declaration of Conformity 47 CFR § 2.1077 Compliance Information | 49 |

## **Copyright Information**

Copyrights © Lumens Digital Optics Inc. All rights reserved.

Lumens is a trademark that is currently being registered by Lumens Digital Optics Inc.

Copying, reproducing or transmitting this file is not allowed if a license is not provided by Lumens Digital Optics Inc. unless copying this file is for the purpose of backup after purchasing this product.

In order to keep improving the product, Lumens Digital Optics Inc. hereby reserves the right to make changes to product specifications without prior notice. The information in this file is subject to change without prior notice.

To fully explain or describe how this product should be used, this manual may refer to names of other products or companies without any intention of infringement.

Disclaimer of warranties: Lumens Digital Optics Inc. is neither responsible for any possible technological, editorial errors or omissions, nor responsible for any incidental or related damages arising from providing this file, using, or operating this product.

## **Chapter 1 Safety Instructions**

Always follow these safety instructions when using the product:

#### 1 Operation

- 1.1 Please use the product in the recommended operating environment, away from water or source of heat.
- 1.2 Do not place the product in tilted position or unstable trolley, stand or table.
- 1.3 Please clean the dust on the power plug prior to usage. Do not insert the product's power plug into a multiplug to prevent sparks or a fire.
- 1.4 Do not block the slots and openings in the case of the product. They provide ventilation and prevent the product from overheating.
- 1.5 Do not open or remove covers, otherwise it may expose you to dangerous voltages and other hazards. Refer all servicing to licensed service personnel.
- 1.6 Unplug the product from the wall outlet and refer servicing to licensed service personnel when the following situations happen:
  - If the power cords are damaged or frayed.
  - If liquid is spilled into the product or the product has been exposed to rain or water.

#### 2 Installation

2.1 For security considerations, please make sure the standard hanging rack you bought is in line with UL or CE safety approbations and installed by technician personnel approved by agents.

#### 3 Storage

- 3.1 Do not place the product where the cord can be stepped on as this may result in fraying or damage to the lead or the plug.
- 3.2 Unplug the product during thunderstorms or if it is not going to be used for an extended period.
- 3.3 Do not place the product or accessories on top of vibrating equipment or heated objects.

#### 4 Cleaning

4.1 Disconnect all the cables prior to cleaning and wipe the surface with a dry cloth. Do not use alcohol or volatile solvents for cleaning.

#### 5 Batteries (for products or accessories with batteries)

- 5.1 When replacing batteries, please only use similar or the same type of batteries.
- 5.2 When disposing of batteries or products, please adhere to the relevant instructions in your country or region for disposing of batteries or products.

#### Precautions

| 4 | This symbol indicates that this<br>equipment may contain dangerous<br>voltage which could cause electric<br>shock. Do not remove the cover<br>(or back). No user-serviceable<br>parts inside. Refer servicing to<br>licensed service personnel. | Ì | This symbol indicates that there<br>are important operating and<br>maintenance instructions in this<br>User Manual with this unit. |
|---|----------------------------------------------------------------------------------------------------|---|----------------------------------------------------------------------------------------------------|
|---|----------------------------------------------------------------------------------------------------|---|----------------------------------------------------------------------------------------------------|

#### FCC Warning

This equipment has been tested and found to comply with the limits for a Class A digital device, pursuant to part 15 of the FCC Rules. These limits are designed to provide reasonable protection against harmful interference when the equipment is operated in a commercial environment.

Notice :

The changes or modifications not expressly approved by the party responsible for compliance could void the user's authority to operate the equipment.

#### IC Warning

This digital apparatus does not exceed the Class A limits for radio noise emissions from digital apparatus as set out in the interference-causing equipment standard entitled "Digital Apparatus," ICES-003 of Industry Canada. Cet appareil numerique respecte les limites de bruits radioelectriques applicables aux appareils numeriques de Classe A prescrites dans la norme sur le material brouilleur: "Appareils Numeriques," NMB-003 edictee par l'Industrie.

#### EN55032 CE Warning

Operation of this equipment in a residential environment could cause radio interference.

#### KC Warning

This equipment is Industrial (Class A) electromagnetic wave suitability equipment and seller or user should take notice of it, and this equipment is to be used in the places except for home.

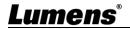

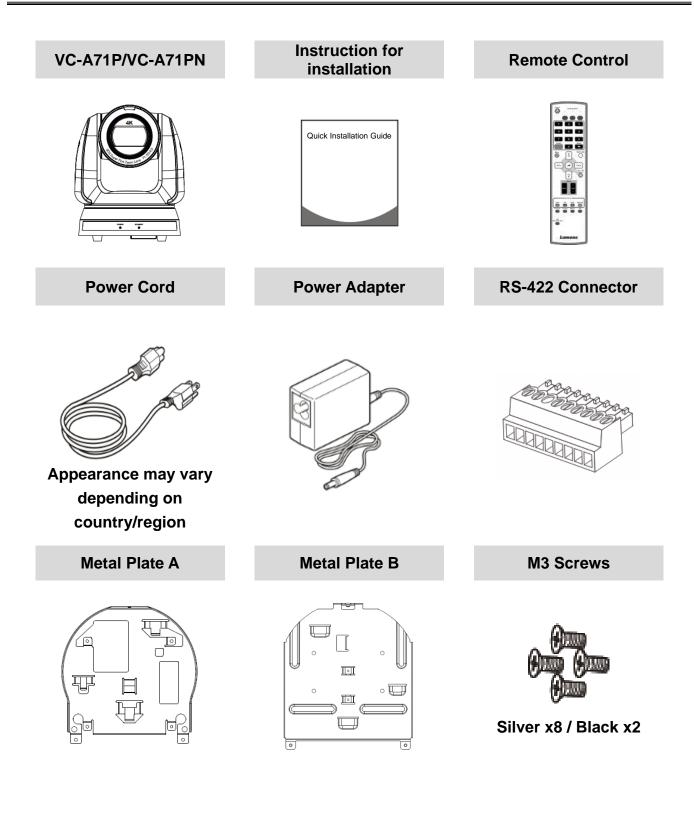

#### 3.1 I/O functions Introduction

3.1.1 Front View

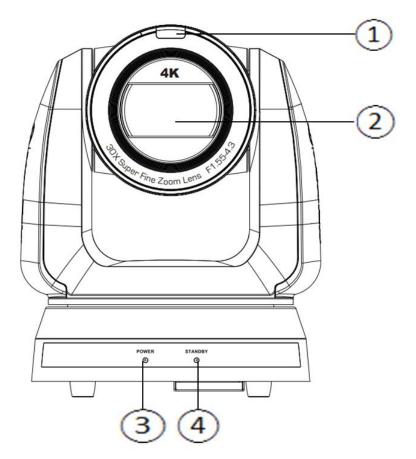

| NO. | Item                  | Function Descriptions                                                       |
|-----|-----------------------|-----------------------------------------------------------------------------|
| 1.  | Tally indicator light | Display the tally light status of the camera                                |
| 2.  | Camera lens           | 30x HD camera lens                                                          |
| 3.  | Power LED             | Display the status of the camera, please refer to 3.2 Description of        |
|     | indicator             | LED indicator                                                               |
| 4.  | Standby LED           | Display the status of the camera, please refer to <u>3.2 Description of</u> |
|     | indicator             | LED indicator                                                               |

#### 3.1.2 Back View

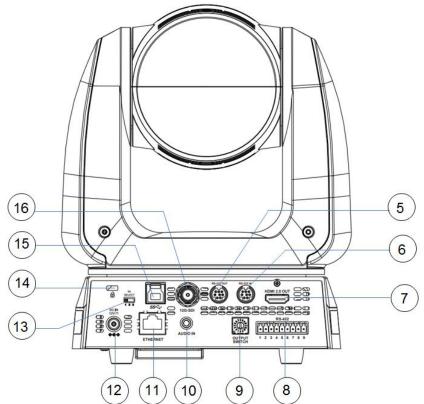

<Remark> The figure is an example of VC-A71P. VC-A71PN does not support SDI output and USB.

|     | 035.                       |                                                                                                    |
|-----|----------------------------|----------------------------------------------------------------------------------------------------|
| NO. | Item                       | Function Descriptions                                                                                                    |
| 5.  | RS-232 output              | RS-232 output port, at most 7 cameras can be connected in a serial connection                                                                                                    |
| 6.  | RS-232 input               | RS-232 input port, at most 7 cameras can be connected in a serial connection                                                                                                    |
| 7.  | HDMI 2.0 output            | HDMI 2.0 output (Audio output supported)                                                                                                    |
| 8.  | RS-422 port                | RS-422 connecting port, at most 7 cameras can be connected in a serial connection                                                                                                    |
| 9.  | OUTPUT SWITCH              | Adjust the resolution setting. The default is 3840 x 2160/59.94p                                                                                                    |
| 10. | Audio input                | Support Line In/Mic In                                                                                                    |
| 11. | Network port               | <ul> <li>Network port, supporting routers or hubs with power supply</li> <li>VC-A71P : PoE++ (IEEE802.3bt)</li> <li>VC-A71PN : PoE+ (IEEE802.3at)</li> </ul>                                                 |
| 12. | DC 12 V power<br>connector | AC power supply connecting port                                                                                                    |
| 13. | IR SELECT                  | The remote control ID setting is only controlled after corresponding to the Camera Select on the remote control                                                                                              |
| 14. | Kensington lock<br>hole    | Safety lock slot                                                                                                    |
| 15. | USB 3.0 port               | It is for connecting to the USB port of the computer to provide USB<br>signal images<br><remark> Support up to 3840 x 2160/29.97p<br/><remark> VC-A71PN does not support this output port.</remark></remark> |
| 16. | 12G-SDI output             | 12G-SDI output (Audio output supported)<br><remark> VC-A71PN does not support this output port.</remark>                                                                                                    |

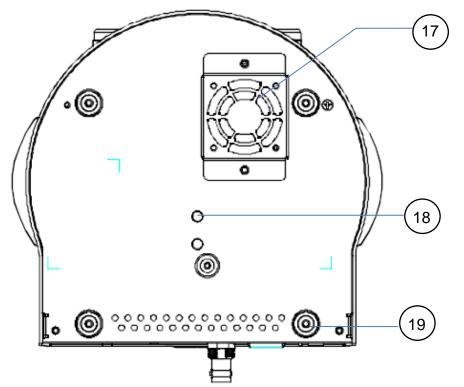

| NO. | Item                     | Function Descriptions                                                                                                    |
|-----|--------------------------|----------------------------------------------------------------------------------------------------|
| 17. | Mute cooling fan         | The cooling fan automatically controls its rotation speed and performs                                                                                            |
|     |                          | cooling in cope with the operation temperature of the machine                                                                                                    |
|     |                          | <remark>The cooling fan is not available on VC-A71PN.</remark>                                                                                                    |
| 18. | Tripod deck lock<br>hole | The camera is mounted on a (specification) 1/4" - 20 UNC tripod                                                                                                   |
| 19. | Rotatable foot<br>pad    | When using the metal plates of accessories, remove 4 pieces of rotatable food pads on the bottom by rotating counterclockwise, and then install the mental plates |

#### 3.2 Description of LED indicator

| Status                                  | Power        | Standby      |
|-----------------------------------------|--------------|--------------|
| Startup in progress<br>(initialization) | Green light  | Orange light |
| In use                                  | Green light  | No indicator |
| In standby mode                         | No indicator | Orange light |

#### 3.3 Tally Lamp Function Description

3.3.1 Tally Lamp function may be enabled through the control of RS-232 command. The setting method is as follows:

Tally Mode: 8x 01 7E 01 0A 01 0p FF

- p = 0: OFF
- p = 4: Red light (half-brightness)
- p = 5: Red light (full-brightness)
- p = 6: Green light (full-brightness)
- p = 7: Orange light (full-brightness)

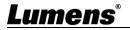

#### 4.1 Camera dimension:

4.1.1.1 Camera front view and side view

- Lengthx width x height: 232 x 188 x 189 mm
- Weight: 3.0Kg (excluding the metal plate)

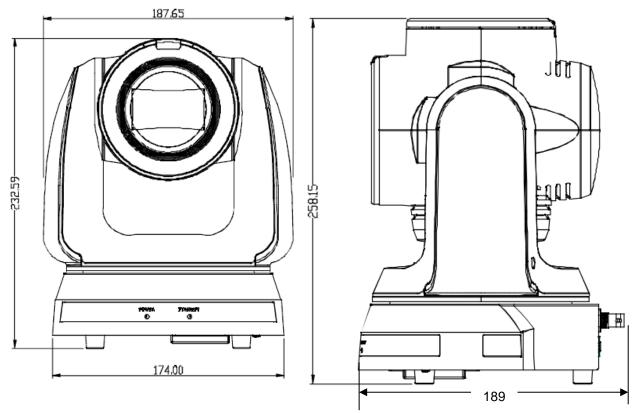

#### 4.1.1.2 Camera base

The camera base has tripod mount lock holes and can be installed on the tripod deckof a standard specification 1/4"-20 UNC.

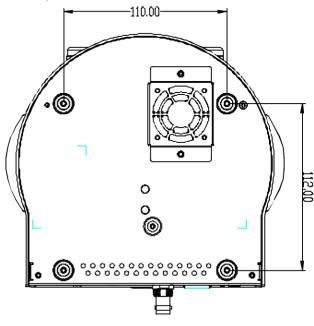

### <u>Lumens®</u>

#### 4.2 Preparation before installation

Installation and connection of the HD camera requires special skills. To install by yourself, please follow necessary steps, ensure steady and tight installation of the device, and pay attention to your safety to avoid any accident.

- 4.2.1 Ensure the safety of the installation environment. Please do not install the device on unstable ceiling or in a place where the device is in danger of falling to avoid any accident.
- 4.2.2 Please check whether accessories in the box are complete or not. Please contact the supplier for any shortage, and make sure to keep the accessories in the box intact.
- 4.2.3 Please choose a proper place for installation of camera in advance. Please determine an installation place according to the following requirements
  - 4.1.1.1 Confirm the position for the object to be captured.
  - 4.1.1.2 Confirm whether the camera is set at a proper distance from other light sources.

#### 4.3 Instruction for installation

- 4.3.1 I would like to install camera on the desk
  - 4.3.1.1 Precautions for installation
    - Please install the machine on a flat desk
    - ◆ Do not grab the camera head by hand when handling the device
    - Do not rotate the camera head by hand. Improper rotation may result in breakdown of the camera

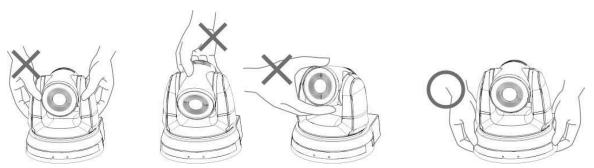

#### 4.3.1.2 Installation steps

1. Place the camera on a flat desk directly to ensure the normal vertical and horizontal operation of the machine

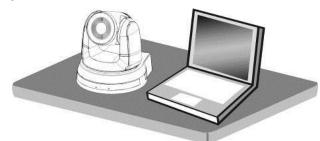

#### 4.3.2 I would like to install the camera on the ceiling

- 4.3.2.1 Prepare for the parts and equipment required during the installation
  - 1. Accessories in the box (metal plates A, B, M3 screw silver x 8, black x 2)
  - 2. Screw for locking on ceiling mounted hanger x 4
  - 3. Drilling machine, screw driver, ladder

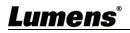

- 4.3.2.2 Metal Plate size diagram
  - Metal plate A machine side

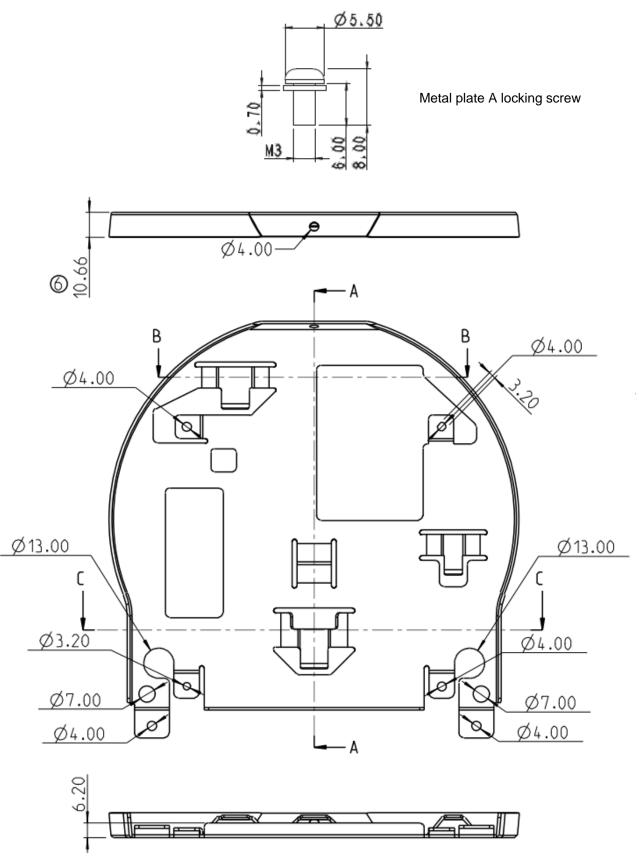

Metal plate A - machine side

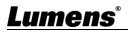

Metal plate B - ceiling side

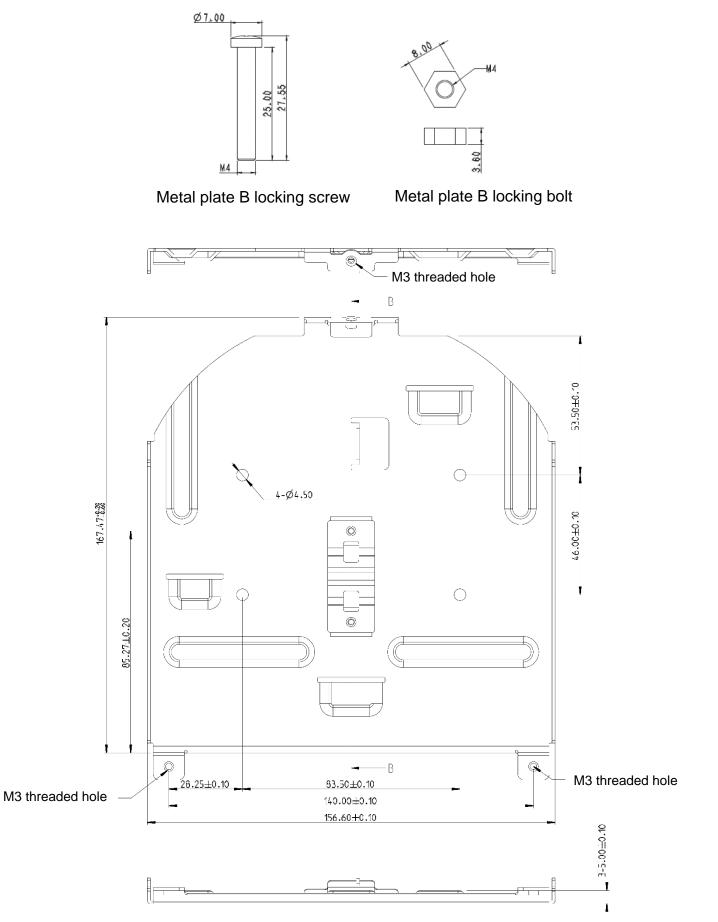

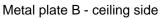

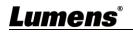

- 4.3.2.3 Precautions for installation
  - 1. Before installation, please confirm the orientation of the machine relative to the object to be captured
  - It is recommended that the machine should be set at a distance of more than 2 meter away from the object to be captured. Please adjust for a best distance according to the magnification of the lens

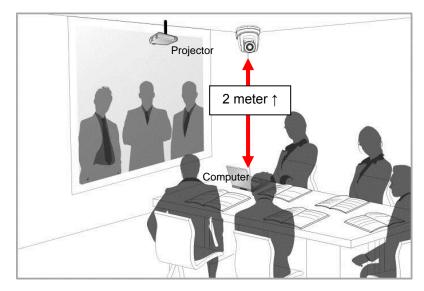

- 3. The machine (including metal plates) is weighed at about 3 kg. If it is to be installed on the ceiling, please use the hanger that has obtained UL security approval to prevent the machine from falling down.
- 4. Please check whether the camera is installed securely on a regular basis.
- 5. Please clean the cooling fan located at the bottom to ensure the good heat dissipation effect of the machine on a regular basis.
- 4.3.2.4 Installation steps
  - 1. Remove 4 pieces of foot pads on the bottom of the camera by rotating the foot pads counterclockwise.

<Remark> Please keep the foot pads properly after removal and store them for future use.

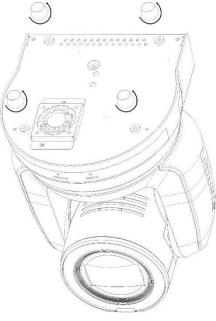

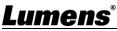

2. Fix the metal plate A on the machine base with 4 M3 silver screws

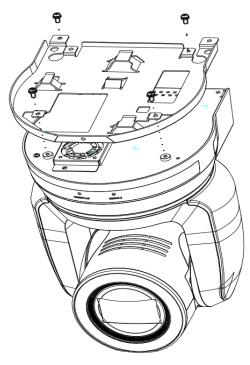

3. Lock the metal plate B on ceiling mounted hanger

#### <Caution>:

- (1) Please use the hanger that has obtained UL security approval
- (2) Please reserve the hole for the connecting wires of the camera
- 4. Combine the metal plate A and the metal plate B
  - (1) Push the metal plate A up to the ceiling and then to the right to latch the metal plate B
  - (2) And then secure with 2 M3 silver screws and 1 M3 black screw

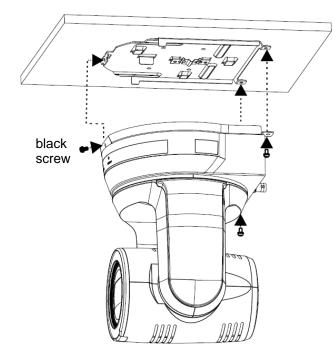

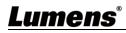

#### 4.3.2.5 How to remove

- 1. Remove the connecting wires from the camera
- 2. Uninstall the camera together with the ceiling, loosen the three screws that fix the metal plates A and B and push to the left to remove the machine
- 3. Then remove the screws on the hanger and the machine

#### 4.4 Connecting devices

4.4.1 Connecting RS-232

With RS-232 in/out, at most 7 Lumens cameras can be connected.

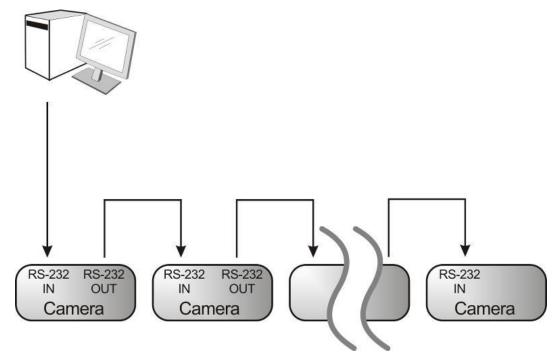

RS-232 pins definition instructions

#### RS-232 IN Pins Instructions

| $\frown$ | NO | Pins   | Signals                 |
|----------|----|--------|-------------------------|
|          | 1  | DTR    | Data Transmission Reade |
| 876      | 2  | DSR    | Data Set Reade          |
|          | 3  | TXD    | Transmit Data           |
|          | 4  | GND    | Ground                  |
|          | 5  | RXD    | Receive Data            |
|          | 6  | GND    | Ground                  |
|          | 7  | IR OUT | IR Commander Signal     |
|          | 8  | N.C.   | No Connection           |

#### RS-232 Connection Instructions

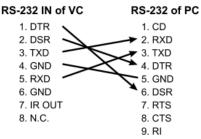

#### 

| 81716 | NO | Pins | Signals                 |
|-------|----|------|-------------------------|
|       | 1  | DTR  | Data Transmission Reade |
|       | 2  | DSR  | Data Set Reade          |
|       | 3  | TXD  | Transmit Data           |
| 21    | 4  | GND  | Ground                  |
|       | 5  | RXD  | Receive Data            |
|       | 6  | GND  | Ground                  |
|       | 7  | OPEN | Reserved                |
|       | 8  | OPEN | Reserved                |

#### ▼ RS-232 Connection Instructions

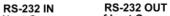

| of Next Ca |               | of Last Camer |
|------------|---------------|---------------|
| 1. DTR     |               | 1. DTR        |
| 2. DSR     | $\sim$        | 2. DSR        |
| 3. TXD     |               | 3. TXD        |
| 4. GND     | $\rightarrow$ | 4. GND        |
| 5. RXD     | /             | → 5. RXD      |
| 6. GND     |               | 6. GND        |
| 7. IR OU   | Г             | 7. OPEN       |
| 8. N.C.    |               | 8. OPEN       |
|            |               |               |

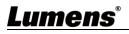

#### 4.4.2 Connecting RS-422

With RS-422, at most 7 Lumens cameras can be connected. <Caution> When RS-422 connection is being used, do not use RS-232 connection.

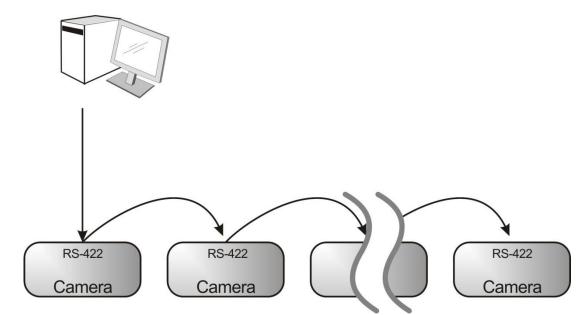

NC

1

2 NC

3 NC

4 NC

5 GND

6

7

8

RS-422 pins definition instructions

#### RS-422 Pins Instructions

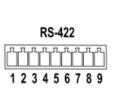

| Pin NO. | Function |
|---------|----------|
| 1       | RXD OUT- |
| 2       | RXD OUT+ |
| 3       | TXD OUT- |
| 4       | TXD OUT+ |
| 5       | GND      |
| 6       | RXD IN-  |
| 7       | RXD IN+  |
| 8       | TXD IN-  |
| 9       | TXD IN+  |
|         |          |

 RS-422 Connection Instructions Applicable to

#### Lumens Compact Camera Controller

Compact Camera Camera Controller GND 5. GND RXD IN-6. RXD IN-RXD IN-RXD IN4

| KAD INF | 7. KAD INF |
|---------|------------|
| TXD IN- | 8. TXD IN- |
| TXD IN+ | 9. TXD IN+ |
|         |            |

#### RS-422 Connection Instructions Applicable to

SONY Compact Camera Controller

| Compact Camera<br>Controller | Camera     |
|------------------------------|------------|
| GND                          | → 5. GND   |
| RXD IN-                      | 6. RXD IN- |
| RXD IN+                      | 7. RXD IN+ |
| TXD IN- 🦯                    | 8. TXD IN- |
| TXD IN+                      | 9. TXD IN+ |

 RS-422 Serial Connection Up to seven cameras can be daisy-chained

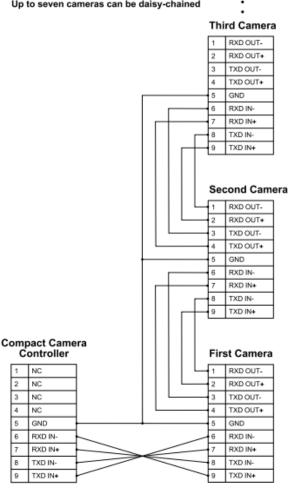

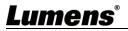

- RS-422 connection instructions
- 1. Hold the two sides of RS-422 connector and pull out in the direction shown by the arrow in the figure below

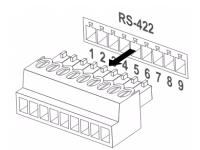

2. Peel off a section of copper wire (AWG Nos. 28 to 18) and insert it into the connector hole; then use flat screw driver to fix it

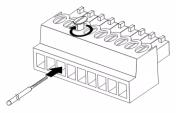

3. Insert the wired RS-422 connector back to the Camera. Now the connection is completed

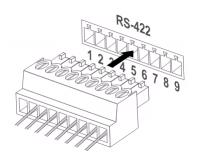

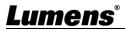

#### 5.1 Functions of remote control

<Remark> The below functions are listed alphabetically.

| Power Camera select        |
|----------------------------|
| 🙆 · · · ·                  |
| 1 2 3                      |
| 1 2 3                      |
|                            |
| 4 5 6                      |
|                            |
| 7 8 9<br>Preset Reset      |
|                            |
| Menu Back Light            |
| 🗧 🔺 🐼                      |
|                            |
| <b>∢</b> Pan ← Pan ►       |
| Pan / Tit<br>Reset         |
| ] ₩ 🔁 🕤                    |
| Zoom                       |
|                            |
| Slow Past                  |
|                            |
| Auto Far Near Manual       |
|                            |
| Picture Freeze Nirror Info |
|                            |
| L/R<br>Direction Set       |
| 0                          |
|                            |
| Lumone                     |
| Lumens                     |

| Item                    | Description                               |
|-------------------------|-------------------------------------------|
| <b>≺,≻,∧</b> , <b>∨</b> | Move the lens                             |
| Back Light              | Turn on/off back light compensation       |
| Camera select           | Choose Camera ID 1 ~ 3                    |
| Focus-Manual /          | Turn on manual focus to adjust the focal  |
| Far/Near                | length                                    |
| Focus-Auto              | Auto Focus                                |
| Freeze                  | Freeze the screen                         |
| Home-Enter              | Go back to the main page / Execute        |
| Info                    | Status information                        |
| L/R Direction Set       | L/R Direction / Normal                    |
| Menu                    | Display OSD menu                          |
| Mirror                  | Rotate the image (OFF / Mirror / Flip /   |
| IVIIITOI                | Rotate)                                   |
| Pan/Tilt Reset          | Clear the Pan / Tilt setting              |
| Picture                 | Switch image effect (OFF / Neg / B&W)     |
| Power                   | Power Switch                              |
| Preset                  | Appoint an ID (0 ~ 9) to save the current |
| Flesel                  | position data                             |
| Reset                   | Appoint an ID (0 ~ 9) to delete the       |
| N6261                   | current position data                     |
| Zoom-Fast               | Adjust image size                         |
| Zoom-Slow               | Fine-tune image size                      |

#### 5.2 Setting Menu

<Remark>Press [Menu] on the remote control to enter the setting menu; the **bold** underlined values in the following table are defaults.

| 1st Level   | 2nd Level               | 3rd L                                                                              |               |                                                                          |
|-------------|-------------------------|------------------------------------------------------------------------------------|---------------|--------------------------------------------------------------------------|
| Major Items | Minor Items             | Adjustme                                                                           | nt Values     | Function Descriptions                                                    |
|             | Mode                    | <ol> <li>Full Auto</li> <li>Shutter F</li> <li>Iris Pri</li> <li>Manual</li> </ol> |               | Exposure mode setting                                                    |
|             | Exposure<br>Comp.       | On / <u>Off</u>                                                                    |               | AE Level                                                                 |
|             | Exposure<br>Comp. Level | -5 ~ <u>C</u> ~ 5                                                                  |               | The value can be adjusted<br>after <i>Exposure Comp.</i> is<br>activated |
|             | Spot Light              | On / <u>Off</u>                                                                    |               |                                                                          |
|             | Spot Light<br>Position  | X (0 ~ 6) Y (                                                                      | 0 ~ 4)        | The value can be adjusted after <b>Spot Light</b> is activated           |
|             |                         | 60/30<br>mode                                                                      | 50/25<br>mode |                                                                          |
|             |                         | 1/10000                                                                            | 1/10000       | -                                                                        |
|             |                         | 1/5000                                                                             | 1/5000        | -                                                                        |
|             |                         | 1/3000                                                                             | 1/3000        | -                                                                        |
|             |                         | 1/2500                                                                             | 1/2500        |                                                                          |
|             |                         | 1/2000                                                                             | 1/1750        |                                                                          |
| Exposure    |                         | 1/1500                                                                             | 1/1250        |                                                                          |
|             |                         | 1/1000                                                                             | 1/1000        | -                                                                        |
|             |                         | 1/725                                                                              | 1/600         |                                                                          |
|             |                         | 1/500                                                                              | 1/425         |                                                                          |
|             |                         | 1/350                                                                              | 1/300         | Adjustable when the <i>Exposure</i>                                      |
|             | Shutter Pri             | 1/250                                                                              | 1/215         | mode is set to Shutter Pri                                               |
|             |                         | 1/180                                                                              | 1/150         |                                                                          |
|             |                         | 1/120                                                                              | 1/120         |                                                                          |
|             |                         | 1/100                                                                              | 1/100         | -                                                                        |
|             |                         | 1/90                                                                               | 1/75          | -                                                                        |
|             |                         | <u>1/60</u>                                                                        | <u>1/50</u>   |                                                                          |
|             |                         | 1/30                                                                               | 1/25          |                                                                          |
|             |                         | 1/15                                                                               | 1/12          |                                                                          |
|             |                         | 1/8                                                                                | 1/6           |                                                                          |
|             |                         | 1/4                                                                                | 1/3           | -                                                                        |
|             |                         | 1/2                                                                                | 1/2           |                                                                          |
|             |                         | 1/1                                                                                | 1/1           |                                                                          |

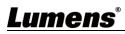

| 1st Level   | 2nd Level    | 3rd L                                                                                                    | evel                                                                                                    | Eurotian Descriptions                                                        |
|-------------|--------------|----------------------------------------------------------------------------------------------------|----------------------------------------------------------------------------------------------------|------------------------------------------------------------------------------|
| Major Items | Minor Items  | Adjustme                                                                                                    | nt Values                                                                                                    | Function Descriptions                                                        |
|             | Iris Pri     | <ol> <li>F1.6</li> <li>F2</li> <li>F2.7</li> <li>F3.2</li> <li>F3.8</li> <li>F4.5</li> <li>F5.4</li> <li>F6.3</li> <li>F7.8</li> <li>F7.8</li> <li>F1.F9</li> <li>F12.F11</li> <li>F13</li> <li>F13</li> <li>F16</li> <li>F18</li> <li>Off</li> </ol>                                           |                                                                                                    | Adjustable when the <i>Exposure</i><br><i>mode</i> is set to <i>Iris Pri</i> |
|             | Manual Gain  | <ol> <li>0 dB</li> <li>3 dB</li> <li>6 dB</li> <li>9 dB</li> <li>12 dB</li> <li>15 dB</li> <li>15 dB</li> <li>21 dB</li> <li>24 dB</li> <li>24 dB</li> <li>10.27 dB</li> <li>11.30 dB</li> <li>12.33 dB</li> <li>13.36 dB</li> <li>14.39 dB</li> <li>15.42 dB</li> <li>16.45 dB</li> </ol>      |                                                                                                    | Adjustable when the <i>Exposure</i><br><i>mode</i> is set to <i>Manual</i>   |
|             | Manual Speed | 10.45 dB         60/30         mode         1/10000         1/5000         1/2500         1/2500         1/2000         1/1500         1/1500         1/1500         1/1500         1/1500         1/1500         1/1500         1/1500         1/250         1/250         1/250         1/180 | 50/25<br>mode<br>1/10000<br>1/5000<br>1/3000<br>1/2500<br>1/1750<br>1/1250<br>1/1250<br>1/1000<br>1/600<br>1/425<br>1/300<br>1/215<br>1/150 | Manually set the shutter                                                     |

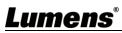

| 1st Level   | 2nd Level   | 3rd                                                                                                    | Level       | Eurotion Descriptions                |
|-------------|-------------|----------------------------------------------------------------------------------------------------|-------------|--------------------------------------|
| Major Items | Minor Items | Adjustm                                                                                                    | ent Values  | Function Descriptions                |
|             |             | 1/120                                                                                                    | 1/120       |                                      |
|             |             | 1/100                                                                                                    | 1/100       |                                      |
|             |             | 1/90                                                                                                    | 1/75        |                                      |
|             |             | <u>1/60</u>                                                                                                    | <u>1/50</u> |                                      |
|             |             | 1/30                                                                                                    | 1/25        |                                      |
|             |             | 1/15                                                                                                    | 1/12        |                                      |
|             |             | 1/8                                                                                                    | 1/6         |                                      |
|             |             | 1/4                                                                                                    | 1/3         |                                      |
|             |             | 1/2                                                                                                    | 1/2         |                                      |
|             |             | 1/1<br>1. F1.6                                                                                                    | 1/1         |                                      |
|             | Manual Iris | <ol> <li>F2</li> <li>F2.2</li> <li>F2.7</li> <li>F3.2</li> <li>F3.8</li> <li>F4.5</li> <li>F5.4</li> <li>F6.3</li> <li>F7.8</li> <li>F7.8</li> <li>F1.F9</li> <li>F13</li> <li>F13</li> <li>F16</li> <li>F18</li> <li>Off</li> </ol>    |             | Manually set the iris                |
|             | Gain Limit  | <ol> <li>9 dB</li> <li>12 dB</li> <li>15 dB</li> <li>15 dB</li> <li>18 dB</li> <li>21 dB</li> <li>24 dB</li> <li>24 dB</li> <li>30 dB</li> <li>33 dB</li> <li>10.36 dB</li> <li>11.39 dB</li> <li>12.42 dB</li> <li>13.45 dB</li> </ol> |             | Max. limit value of electron<br>gain |
| mens        | Iris Limit  | 1.       F3.2         2.       F3.8         3.       F4.5         4.       F5.4         5.       F6.3         6.       F7.8         7.       F9         8.       F11                                                                    |             | Max. limit value of iris             |

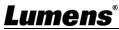

| 1st Level        | 2nd Level           | 3rd Level                                                                                                    |                                                                                                    |
|------------------|---------------------|----------------------------------------------------------------------------------------------------|----------------------------------------------------------------------------------------------------|
| Major Items      | Minor Items         | Adjustment Values                                                                                                    | Function Descriptions                                                                                                    |
|                  | WDR                 | 1. <u>Off</u><br>2. 1<br>3. 2<br>4. 3                                                                                                   |                                                                                                    |
| White<br>Balance | Mode                | <ol> <li><u>Auto</u></li> <li>Indoor</li> <li>Outdoor</li> <li>One Push WB</li> <li>ATW</li> <li>Manual</li> <li>Sodium Lamp</li> </ol> | Select the color temperature<br>mode<br>1. 4000k ~ 7000k<br>2. 3200k<br>3. 5800k<br>4. 1700k ~ 10000k<br>5. 1700k ~ 10000k<br>6. Custom<br>7. 2800k                                            |
|                  | One Push<br>Trigger | ENTER                                                                                                    | One push trigger                                                                                                    |
|                  | Manual Red          | 0 ~ <u>C</u> ~ 128                                                                                                    | Adjustable when the white balance mode is set to <i>Manual</i>                                                                                                    |
|                  | Manual Blue         | 0 ~ <u>C</u> ~ 128                                                                                                    | Adjustable when the white balance mode is set to <i>Manual</i>                                                                                                    |
|                  | Picture effect      | <ol> <li><u>Off</u></li> <li>Neg</li> <li>B &amp; W</li> </ol>                                                                          |                                                                                                    |
|                  | Sharpness           | 0 ~ <u>A</u> ~ 14                                                                                                    |                                                                                                    |
|                  | 2D NR               | <ol> <li>Off</li> <li>1</li> <li>2</li> <li>4</li> <li>3</li> </ol>                                                                     |                                                                                                    |
| Picture          | 3D NR               | <ol> <li>Off</li> <li>LOW</li> <li><u>Typ</u></li> <li>Max</li> </ol>                                                                   |                                                                                                    |
|                  | Image Mode          | 1. <u>Default</u><br>2. Custom                                                                                                    | The user may customize his/her desired image mode.                                                                                                    |
|                  | Image Mode<br>Load  | <u>ENTER</u>                                                                                                    | Adjustable when the <i>Image</i><br><i>mode</i> is set to <i>Custom</i> . After<br>selected, the corresponding<br><i>Image mode</i> parameters will<br>be read and applied to<br><i>Custom</i> |

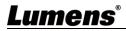

| 1st Level<br>Major Items | 2nd Level<br>Minor Items | 3rd Level<br>Adjustment Values | Function Descriptions                                           |
|--------------------------|--------------------------|--------------------------------|-----------------------------------------------------------------|
|                          |                          | Aujustment values              | Adjustable when the <b>Image</b>                                |
|                          | Brightness               | 0 ~ <u>A</u> ~ 15              | Adjustable when the <i>Image mode</i> is set to <i>Custom</i>   |
|                          |                          |                                |                                                                 |
|                          | Hue                      | 0 ~ <u>A</u> ~ 15              | Adjustable when the <i>Image mode</i> is set to <i>Custom</i>   |
|                          |                          |                                | Adjustable when the <i>Image</i>                                |
|                          | Saturation               | 0 ~ <u>A</u> ~ 15              | mode is set to Custom                                           |
|                          |                          |                                | Adjustable when the <i>Image</i>                                |
|                          | Gamma                    | 0 ~ <u>A</u> ~ 3               | <i>mode</i> is set to <i>Custom</i>                             |
|                          |                          |                                | Turn on/off the angle limit                                     |
|                          | Pan/Tilt Limit           | On / <u>Off</u>                | setting                                                         |
|                          | Pan Right Limit          | 0 ~ <u>170</u>                 | Limit the right angle                                           |
|                          |                          |                                |                                                                 |
|                          | Pan Left Limit           | <u>-170</u> ~ 0                | Limit the left angle                                            |
|                          | Tilt UP Limit            | 0 ~ <u>90</u>                  | Limit the upward angle                                          |
|                          | Tilt Down Limit          | <u>-30</u> ~ 0                 | Limit the downward angle                                        |
|                          | Pan Flip                 | On / <u>Off</u>                | Activate the reverse Pan                                        |
|                          | FairFilp                 |                                | direction                                                       |
|                          | Tilt Flip                | On / <u>Off</u>                | Activate the reverse Tilt                                       |
|                          |                          |                                | direction                                                       |
|                          |                          | 1. 5 deg/sec                   |                                                                 |
|                          |                          | 2. 25 deg/sec                  |                                                                 |
|                          |                          | 3. 50 deg/sec                  | Set the rotation speed of the                                   |
| Pan Tilt                 | Preset Speed             | 4. 80 deg/sec                  | cradle head when <i>Preset</i> is                               |
| Zoom                     | Freset Speed             | 5. 120 deg/sec                 |                                                                 |
|                          |                          | 6. 160 deg/sec                 | executed                                                        |
|                          |                          | 7. 200 deg/sec                 |                                                                 |
|                          |                          | 8. 300 deg/sec                 |                                                                 |
|                          | PTZ Speed                |                                | Set the Pan/Tilt moving spee                                    |
|                          | Comp                     | On / <u>Off</u>                | to vary from the zoom positio                                   |
|                          |                          |                                | Set the D-zoom limit                                            |
|                          | D-Zoom Limit             | <u><b>x1</b></u> ~x12          | <remark>3840 x 2160 59.94</remark>                              |
|                          |                          | <u><b>XI</b></u> ~XIZ          | 50 does NOT support this                                        |
|                          |                          |                                | setting                                                         |
|                          |                          |                                | After turning on, operate<br><b>Preset</b> to achieve PTZ Motio |
|                          | PTZ Motion               |                                | Sync<br>< <b>Remark</b> > This function will                    |
|                          |                          | On / <u>Off</u>                | refer to the default speed                                      |
|                          | Sync                     |                                | setting, but may automatically adjust the speed due to the      |
|                          |                          |                                | difference in PTZ movement                                      |
| _                        |                          |                                | range                                                           |

| 1st Level   | 2nd Level      | 3rd Level              |                                                            |
|-------------|----------------|------------------------|------------------------------------------------------------|
| Major Items | Minor Items    | Adjustment Values      | Function Descriptions                                      |
|             |                | 1. <u>Off</u>          |                                                            |
|             |                | 2. MIRROR              | Set the mode at which the                                  |
| D-Effect    | Mirror         | 3. Flip                | image is mirror or flipped                                 |
|             |                | 4. Mirror + Flip       |                                                            |
|             |                | 1. LOW                 | For AF triggering speed, the                               |
|             | AF Sensitivity | 2. <u>Middle</u>       | higher the speed is, the faster                            |
|             |                | 3. High                | AF is triggered                                            |
|             |                |                        | AF frame setting, when central                             |
|             |                |                        | area was set as AF frame,                                  |
|             |                | 1. Center Area         | focusing will be on the center                             |
|             | AF Frame       | 2. Full Area           | of the screen. When Full                                   |
|             |                | 3. <u>Auto</u>         | Frame was set as AF frame,                                 |
|             |                |                        | focusing will be calculated                                |
|             |                |                        | based on the full screen                                   |
| Auto Focus  |                |                        | This function can only be                                  |
|             |                |                        | enabled in the Manual Focus                                |
|             |                |                        | (MF) mode                                                  |
|             |                |                        | When PTZ Assist is enabled                                 |
|             | PTZ Assist     | On / <u>Off</u>        | and PTZ control is in operation,                           |
|             | F 12 A55151    | 0117 <u>011</u>        | the focus performs only once                               |
|             |                |                        | upon immediate execution.                                  |
|             |                |                        | The focus will not be triggered                            |
|             |                |                        | afterward when the scene                                   |
|             |                |                        | changes                                                    |
|             | SMART AF       | On / <u>Off</u>        | Turn on this function and AF will mainly focus on the face |
|             |                |                        | Enable/Disable DHCP setting                                |
|             | DUCD           | <b>o</b> n / 0#        | using left and right arrow keys                            |
|             | DHCP           | <u>On</u> / Off        | and press [ENTER] to apply                                 |
|             |                |                        | setting.                                                   |
| Ethowsof    |                |                        | Press [ENTER] to be in modify                              |
| Ethernet    |                |                        | mode; select the item to be                                |
|             | IP Address     | 102 169 100 100        | modified using the up and                                  |
|             | IP AUURESS     | <u>192.168.100.100</u> | down keys, and modify the                                  |
|             |                |                        | value using the left and right                             |
|             |                |                        | keys or the numeric keys.                                  |

| 1st Level   | 2nd Level               | 3rd Level                                                                                           | Function Descriptions                                                                                                    |
|-------------|-------------------------|----------------------------------------------------------------------------------------------------|----------------------------------------------------------------------------------------------------|
| Major Items | Minor Items             | Adjustment Values                                                                                   | Function Descriptions                                                                                                    |
|             | Subnet Mask             | <u>255.255.255.0</u>                                                                                | Press [ENTER] to be in modify<br>mode; select the item to be<br>modified using the up and<br>down keys, and modify the<br>value using the left and right<br>keys or the numeric keys. |
|             | Gateway                 | <u>192.168.100.254</u>                                                                              | Press [ENTER] to be in modify<br>mode; select the item to be<br>modified using the up and<br>down keys, and modify the<br>value using the left and right<br>keys or the numeric keys. |
|             | Audio In                | <u>Line In</u> /Mic In                                                                              | Set Audio In                                                                                                    |
|             | Audio Enable            | On / <u>Off</u>                                                                                     | Turn on/off audio output                                                                                                    |
|             | Audio Volume            | 0 ~ <u>A</u> ~ 10                                                                                   | Volume Setting                                                                                                    |
|             | Audio Delay             | On / <u>Off</u>                                                                                     | When audio and video are out<br>of sync, enable this feature to<br>set the audio delay time<br>< <b>Remark&gt;</b> VC-A71PN does not<br>support this setting                          |
| Audio       | Audio Delay<br>Time(ms) | -1~-500ms                                                                                           | Set audio delay time<br><b><remark></remark></b> VC-A71PN does not<br>support this setting                                                                                            |
|             | Encode Type             | 1. <u>AAC</u><br>2. G.711                                                                           | Set encode type<br><remark>VC-A71PN does not<br/>support this setting</remark>                                                                                                    |
|             | Encode<br>Sample Rate   | 1. <u>48 KHz (AAC)</u><br>2.44.1 KHz (AAC)<br>3.16 KHz (AAC)<br>4.16 KHz (G.711)<br>5.8 KHz (G.711) | Set the encode type and<br>sample rate<br><remark>SDI supports the<br/>audio output of 48 KHz only<br/><remark>VC-A71PN does not<br/>support this setting</remark></remark>           |
| System      | Prompt                  | On / <u>Off</u>                                                                                     | Turn on/off the prompt information on the display                                                                                                    |

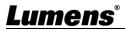

| 1st Level   | 2nd Level             | 3rd Level                   | Function Descriptions                   |
|-------------|-----------------------|-----------------------------|-----------------------------------------|
| Major Items | Minor Items           | Adjustment Values           |                                         |
|             |                       |                             | When it is Off, the remote              |
|             |                       |                             | control will not be able to             |
|             | IR Receive            | <u>On</u> / Off             | control the camera. At this             |
|             |                       |                             | moment, turn off and then turn          |
|             |                       |                             | on the power to restore control         |
|             |                       |                             | of the remote control.                  |
|             | Tally Lamp            | <u>On</u> / Off             | Select to enable or disable             |
|             |                       |                             | Tally Lamp function.                    |
|             | Language              | <u>English</u> / Chinese    |                                         |
|             |                       |                             | Select the camera lens to               |
|             |                       |                             | return to the last operated             |
|             | Initial Position      | Last Memory / 1st           | position or the first preset            |
|             | Initial Position      | Preset                      | position after POWER ON.                |
|             |                       |                             | <remark>First default position</remark> |
|             |                       |                             | = Preset 0                              |
|             |                       |                             | Control Device setting,                 |
|             | <b>Control Device</b> | Encoder / <u>Controller</u> | Controller: for joystick                |
|             |                       |                             | Encoder: for tracking system            |
|             |                       |                             | When the function is enabled,           |
|             | Motionless            |                             | the screen will Freeze when             |
|             | Preset                | On / <u>Off</u>             | Preset is executed. Freeze will         |
|             | FIESEL                |                             | be released after Preset is             |
|             |                       |                             | completed.                              |
|             |                       |                             | Choose whether the control              |
|             | Control Port          | <u>RS-232</u> /RS-422       | interface used is RS-232 or             |
|             |                       |                             | RS-422                                  |
|             | Protocol              | <u>VISCA</u> / Pelco D      |                                         |
|             | Baud Rate             | 0600/28400                  | Choose the transmission                 |
|             |                       | <u><b>9600</b></u> /38400   | speed of the control signal             |
|             |                       |                             | The Protocol set to VISCA               |
|             | VISCA Address         | 0 7                         | allows the camera ID address            |
|             | VISCA Address         | <u>v</u> ~/                 | to be assigned. Select 0 for            |
|             |                       |                             | automation.                             |
|             |                       |                             | The Protocol set to Pelco D             |
|             | PELCO D               | <u>1</u> ~ 255              | allows the camera ID address            |
|             | Address               |                             | to be assigned.                         |

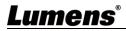

| 1st Level   | 2nd Level     | 3rd Level                                                                                                    | Function Descriptions                                                                                                    |
|-------------|---------------|----------------------------------------------------------------------------------------------------|----------------------------------------------------------------------------------------------------|
| Major Items | Minor Items   | Adjustment Values                                                                                                    |                                                                                                    |
|             | Output Mode   | <ol> <li>3840 x 2160/59.94p</li> <li>3840 x 2160/50p</li> <li>3840 x 2160/29.97p</li> <li>3840 x 2160/25p</li> <li>1080p/59.94</li> <li>1080p/50</li> <li>1080p/29.97</li> <li>1080p/25</li> <li>720p/59.94</li> <li>720p/59.94</li> <li>720p/29.97</li> <li>10.720p/29.97</li> <li>10.80i/59.94</li> <li>10.80i/59.94</li> <li>10.80i/59.94</li> </ol> | Choose the output resolution<br><b>Remark&gt;</b> VC-A71PN does not<br>support 720p/29.97 and<br>720p/25 output modes<br><b>Remark&gt;</b> For HDMI/SDI<br>output, when 1080i mode is<br>set, NDI output is 1080p |
|             | Factory Reset | On / <u>Off</u>                                                                                                    | Resume the factory default setting                                                                                                    |
| Status      |               |                                                                                                    | Display the current setting status                                                                                                    |

## **Chapter 6 Network Function Settings Description**

#### 6.1 Connecting Camera to Network

#### 6.1.1 Connecting to Internet

Two common connection methods are shown below

1. Connecting via switch or router

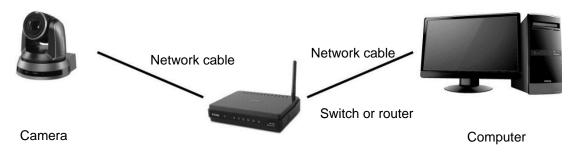

2. To connect directly through network cable, the IP address of the computer should be changed so that it is on the same network segment as the camera e.g.: The factory-preset default IP address of camera is 192.168.100.100. The computer IP address must be set with the same network segment, such as 192.168.100.101, so that the computer can be connected correctly with the camera

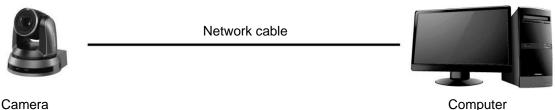

Computer

Change network settings

| eneral                                                                                                    |      |
|----------------------------------------------------------------------------------------------------|------|
| 'ou can get IP settings assigned aut<br>his capability. Otherwise, you need t<br>he appropriate IP settings. |      |
| Obtain an IP address automatic                                                                               | ally |
| <ul> <li>O Debtain an IP address automatic</li> <li>Use the following IP address:</li> </ul>                 | ally |
| 0-                                                                                                    | ally |
| O □ □ □ □ □ □ □ □ □ □ □ □ □ □ □ □ □ □ □                                                                      |      |

#### 6.1.2 Using the Browser to View the Images

- Open the browser, and enter the URL of camera in the IP address bar e.g.: <u>http://192.168.100.100</u> (default IP address)
- Enter administrator's account and password

\*For the first login, please refer to 6.2.3 Account Management to chang the default password

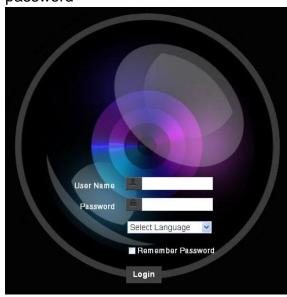

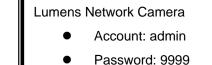

6.1.3 Using Lumens VMS Software to View the Images

<Remark> Lumens VMS is for VC-A71P only and cannot work with VC-A71PN

- Open *LUMENS VMS* software (Please download from the Lumens official website)
- Search for the camera: Press [automatically search for the device] button to locate the VC-A71P camera
- Click the camera in the list and start operation after connecting to network

<Caution> When using automatic search, the camera and computer must be in

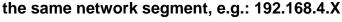

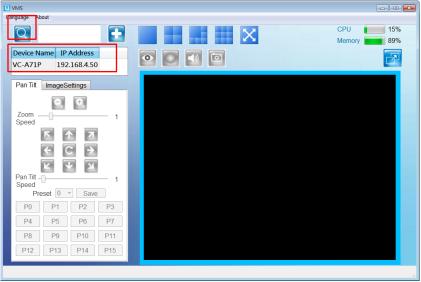

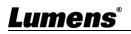

#### 6.1.4 Using RTSP Player to View the Images

#### <Remark> This is only applicable to VC-A71P. VC-A71PN does not support RTSP Streaming

In addition to the browser and VMS, other free softwares also can be used for RTSP connection, such as

VLC, Quick Time and PotPlayer

rtsp://192.168.4.48:8554/hevc

RTSP connection address formats are as follows:

- RTSP Main Streaming (4K@H.265) => rtsp://<u>camera IP</u>:8554/<u>hevc</u>
- RTSP Sub1 Streaming (1080P@H.264) => rtsp://camera IP:8557/h264
- RTSP Sub2 Streaming (720P@H.264) => rtsp://<u>camera IP</u>:8556/<u>h264</u>

For password authentication, the RTSP connection address is as follows:

RTSP Main Streaming

rtsp://Username:Password@VC IP address:port/hevc

- RTSP Sub1/ Sub2 Streaming rtsp://Username:Password@VC IP address:port/h264
- To enable password authentication, please refer to 6.2.9 Setting Network

Example: Open VLC software, click [Open Network Stream], and enter a URL:

🛓 VLC media player Media Playback Audio Subtitle To Ctrl+O Open Multiple Files... Ctrl+Shift+O Dpen Folder... Ctrl+F Doen Disc Ctrl+D 😲 Open Network Stream... Ctrl+N Open Capture Device. Open Location from clipboard Ctrl+V Open Recent Media Save Playlist to File Ctrl+Y Convert / Save Stream... Ctrl+R 🛓 Open Media - • × Quit at the end of playlist 🕞 File 🛛 😚 Disc 🚏 Network 🛄 Capture Device Quit Ctrl+O Network Protocol Please enter a network URL: rtsp://192.168.4.48:8554/hevc http://www.example.com/stream.avi mms://mms.examples.com/stream.asx rtsp://server.example.org:8080/test.sdp http://www.yourtube.com/watch?v=gg64x 1005

#### 6.1.5 Using NDI Studio Monitor to View the Images

<Remark> This is only applicable to VC-A71PN. VC-A71P does not support NDI For NewTek product operation or instructions, please visit the website: <u>https://www.newtek.com/</u>.

To download NDI 4 Tool, click the link: http://new.tk/NDIHX-Driver-Win

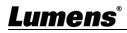

### 6.2 Web Page Function Description

## 6.2.1 Login Screen

|    | User Name     User Name     English     T     A     English     T     A     A     English     T     A     A |                                                                    |  |  |  |
|----|----------------------------------------------------------------------------------------------------|--------------------------------------------------------------------|--|--|--|
| No | Item                                                                                                    | Function Descriptions                                              |  |  |  |
| 1  | Username                                                                                                    | Enter user account (default: admin)                                |  |  |  |
| 2  |                                                                                                    | Enter user password (default: 9999)                                |  |  |  |
|    | Password                                                                                                    | *For the first login, please refer to 6.2.3 Account Management the |  |  |  |
|    |                                                                                                    | default password                                                   |  |  |  |
|    |                                                                                                    | Currently, the system supports English, Traditional Chinese and    |  |  |  |
| 3  | Language selection                                                                                                    | Simplified Chinese                                                 |  |  |  |
| 4  | Bomombor popoword                                                                                                    | Save user account name and password to the browser. When you log   |  |  |  |
| 4  | Remember password                                                                                                    | in next time, there is no need to re-enter them                    |  |  |  |
| 5  |                                                                                                    |                                                                    |  |  |  |

## Lumens®

٦

#### 6.2.2 Live View

|    | <ul> <li>Add / Edit Users</li> <li>Settings</li> <li>Configuration</li> <li>Video</li> <li>Carnera</li> <li>Picture</li> <li>Audio</li> <li>Network</li> <li>Date / Time</li> <li>Maintenance</li> <li>About</li> </ul> |                                                                                                    |
|----|----------------------------------------------------------------------------------------------------|----------------------------------------------------------------------------------------------------|
| No | Item                                                                                                    | Function Descriptions                                                                                           |
| 1  | Pan / Tilt setting                                                                                                    | Adjust the Pan/Tilt position of the camera screen                                                               |
| 2  | Preset setting                                                                                                    | Select the number first and then select SAVE or LOAD                                                            |
| 3  | Zoom ratio                                                                                                    | Adjust the zoom-in or zoom-out ratio via scroll bar                                                             |
| 4  | Preview window                                                                                                    | Display the screen currently captured by the camera<br><remark> VC-A71PN does not support this setting</remark> |
| 5  | Power button                                                                                                    | Turn on or turn off the camera power                                                                            |
| 6  | Switch to Full Screen                                                                                                    | Switch the preview window to full screen <b>Remark&gt;</b> VC-A71PN does not support this setting               |

## <u>Lumens®</u>

### 6.2.3 Account Management

| V             | C-A71P                    | Add / Ed |                                                                                 | Name                                                          |                                                       |                       |   |
|---------------|---------------------------|----------|---------------------------------------------------------------------------------|---------------------------------------------------------------|-------------------------------------------------------|-----------------------|---|
| •             | Live View                 |          | Pas                                                                             | sword                                                         |                                                       |                       |   |
| Ł             | Add / Edit Users          | 1-       | Confirm Pase                                                                    | sword                                                         |                                                       |                       |   |
| Ø             | Settings                  | 2-       |                                                                                 | hority • Admin • Operato                                      |                                                       |                       |   |
|               | Configuration             |          | Aut                                                                             | nonty Admin Operato                                           | r viewer                                              |                       |   |
|               | Video<br>Camera           | 3-       |                                                                                 | OK Cancel                                                     |                                                       |                       |   |
|               | Picture                   |          | U                                                                               | ser Name                                                      | Authority                                             |                       | * |
|               | Audio                     | 4-       |                                                                                 | admin                                                         | Administrator                                         | Edit                  |   |
|               | Network                   |          |                                                                                 |                                                               |                                                       |                       |   |
| •             | Maintenance               |          |                                                                                 |                                                               |                                                       |                       |   |
| (i)           | About                     |          |                                                                                 | Funct                                                         | ion Descriptions                                      |                       |   |
| 。<br>()<br>() | About                     | unt      | Enter a user na                                                                 |                                                               | ion Descriptions<br>ord to add a new ι                | Jser                  |   |
| 。<br>()<br> 0 | About                     | unt      |                                                                                 | me and passw                                                  | •                                                     | Jser                  |   |
| 。<br>()<br>0  | About                     | unt      | Set the new ac                                                                  | me and passw                                                  | ord to add a new u                                    | user<br>Viewer        |   |
| 0             | About Item Add user accou |          |                                                                                 | ame and passwo<br>count managen                               | ord to add a new un<br>nent permissions               |                       |   |
| •             | About                     |          | Set the new ac<br>User Type                                                     | ame and passwo<br>count managen<br>Admin                      | ord to add a new under the permissions                | Viewer                |   |
|               | About Item Add user accou |          | Set the new ac<br>User Type<br>View images                                      | ame and passw<br>count managen<br>Admin<br>V                  | ord to add a new under the permissions Operator V     | Viewer<br>V           |   |
|               | About Item Add user accou | ting     | Set the new ac<br>User Type<br>View images<br>Settings<br>Account<br>management | me and passwork<br>count managen<br>Admin<br>V<br>V<br>V<br>V | ord to add a new under the permissions Operator V V V | Viewer<br>V<br>X<br>X |   |

#### 6.2.4 Setting - System Setting

<Remark> The figure is an example of VC-A71P. VC-A71PN does not support Preview Window

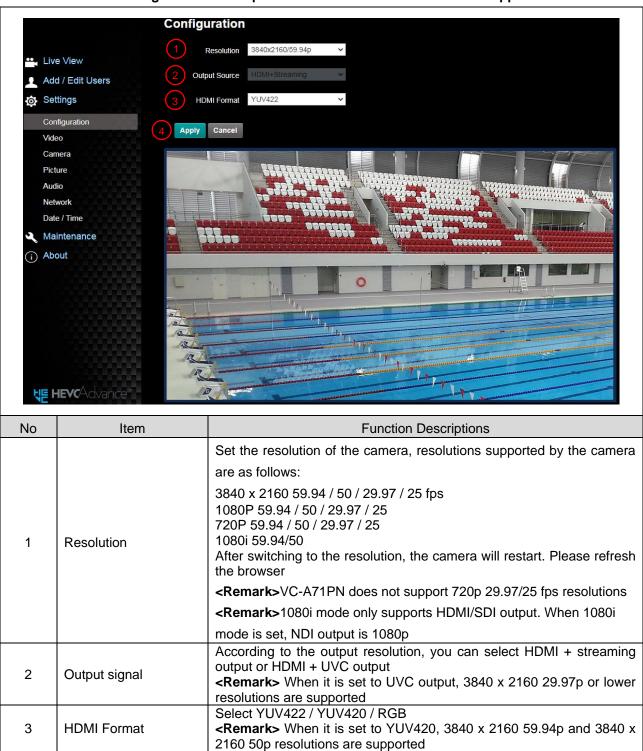

After the setting has been modified, select this button to apply the

4

Apply

setting

#### 6.2.5 Setting - Video

| 0.2.3 | Setting - Video                                                                                                    |                                                                                                    |
|-------|----------------------------------------------------------------------------------------------------|----------------------------------------------------------------------------------------------------|
|       | <ul> <li>Live View</li> <li>Add / Edit Users</li> <li>Settings</li> <li>Configuration</li> <li>Video</li> <li>Camera</li> <li>Picture</li> <li>Audio</li> <li>Network</li> <li>Date / Time</li> <li>Maintenance</li> <li>About</li> </ul> | Video   1 camera ID   2 Location   Default     3 Stream 1   Stream 2   Stream 3     4   Codec   H 265   Resolution   1080P   Frame Rate   59.94   fps   Bit Rate   15000   kbps   Rate Control   CBR   IP Ratio   30     6     Apply   Cancel                                                                                                    |
| No    | Item                                                                                                    | Function Descriptions                                                                                                    |
| 1     | Camera name                                                                                                    | <ul> <li>Modify the camera name</li> <li>Camera names are limited to 1 - 12 characters</li> <li>Please use a camera name by mixing uppercase and lowercase letters or numbers. Do not use "/" and "space" or special symbols</li> </ul>                                                                                                    |
| 2     | Camera Location                                                                                                    | <ul> <li>Modify the location of the camera, such as Meeting Room 1</li> <li>Camera location is limited to 1 - 12 characters</li> <li>Please use a camera name by mixing uppercase and lowercase letters or numbers. Do not use "/" and "space" or special symbols</li> </ul>                                                                                                    |
| 3     | Streaming 1/Streaming 2/Streaming 3                                                                                                    | <u>Setting - System Setting - Output Signal</u> Display when it is set to<br>HDMI + streaming<br>VC-A71P supports 3 streaming outputs. Please refer to <u>6.2.5.1</u><br><u>Streaming Parameter Setting</u> for relevant settings<br><remark> VC-A71PN does not support this setting</remark>                                                                                                    |
| 4     | Open Streaming                                                                                                    | Confirm whether or not the streaming function is opened<br><b>Remark&gt;</b> VC-A71PN does not support this setting                                                                                                    |
| 5     | UVC                                                                                                    | Setting - Output Signal Display when it is set to         HDMI + UVC       UVC         Codec       H 264/MJPEG          Resolution       1080P         Frame Rate       50         50       Tps         Encode Format:       > 3840 x 2160 29.97 / 25 fps: H.264         > Less than 1080p (inclusive): H.264/MJPEG         Resolution: It is shown based on Settings - System Settings - Resolution         Frame Rate: 3840 x 2160 can only select the highest 29.97 fps <remark> VC-A71PN does NOT support this setting</remark> |
| 6     | Apply                                                                                                    | After the setting has been modified, select this button to apply the                                                                                                    |
| Ľ     |                                                                                                    | setting                                                                                                    |

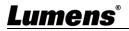

| 6.2.5.1 Streaming parameter setting | ng |
|-------------------------------------|----|
|-------------------------------------|----|

| Function                          |       | Streaming 1                                                                                 | Streaming 2          | Streaming 3 |  |
|-----------------------------------|-------|---------------------------------------------------------------------------------------------|----------------------|-------------|--|
| Encode Format                     |       | H.265                                                                                       | H.264                |             |  |
| Resolution                        |       | 4K /1080p / 720p                                                                            | 1080p / 720p / 1080i | 640 x 360   |  |
| Frame R                           | ate   | Setting according to the supported resolution                                               |                      |             |  |
| Traine R                          | ale   | <remark> Only 59.94 / 50 are supported when the resolution of Streaming 2 is 1080i</remark> |                      |             |  |
| 2,000 ~<br>Bit Rate (kbps) 20,000 |       | 2,000 ~ 20,000                                                                              | 512 ~ 5,000          | 512 ~ 5,000 |  |
|                                   | 7,000 | 7,000                                                                                       | 1,000                | 1,000       |  |
| Rate Control                      |       | CBR / VBR                                                                                   |                      |             |  |
| IP Ratio                          |       | Setting according to the supported resolution                                               |                      |             |  |
|                                   |       | <remark> Only 15 / 25 are supported when the resolution is 1080i</remark>                   |                      |             |  |

#### 6.2.6 Setting - Camera

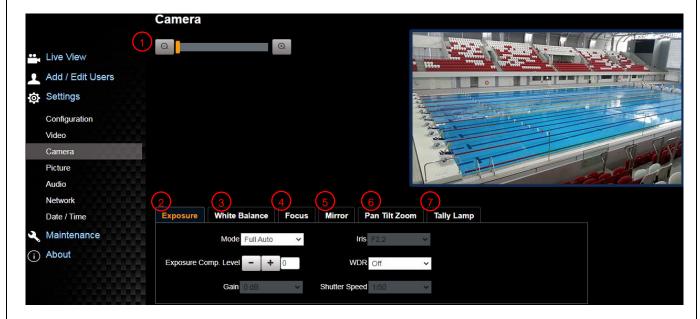

| No | Item       | Function Descriptions                                                                                                    |
|----|------------|----------------------------------------------------------------------------------------------------|
| 1  | Zoom ratio | Adjust the zoom-in or zoom-out ratio via scroll bar                                                                                                    |
|    |            | Exposure       White Balance       Focus       Mirror         Mode       Full Auto       Iris       F3.2          Exposure Comp. Level       +       0       WDR       Off          Gain       0 dB       v       Shutter Speed       1/60       v |
| 2  | Exposure   | <ul> <li>Mode: Select exposure mode (Automatic/Shutter Priority/Aperture Priority/<br/>Manual)</li> <li>Exposure Comp. Level: Select exposure compensation level</li> </ul>                                                                        |
|    |            | <ul> <li>Gain: The gain limit is adjustable when the exposure mode is set to<br/>"Manual"</li> </ul>                                                                                                    |
|    |            | <ul> <li>Iris: The size of aperture is adjustable when the exposure mode is set to<br/>"Manual" or "Aperture Priority"</li> </ul>                                                                                                    |
|    |            | <ul> <li>WDR: Set the level of wide dynamic range (WDR) in order to obtain better<br/>images</li> </ul>                                                                                                    |
|    |            | <ul> <li>Shutter Speed: The shutter speed is adjustable when the exposure mode<br/>is set to "Manual" or "Shutter Priority"</li> </ul>                                                                                                    |
| _  | R          |                                                                                                    |

|   |               | Exposure White Balance Focus Mirror                                                                                                    |
|---|---------------|----------------------------------------------------------------------------------------------------|
|   |               | Mode Auto 💌                                                                                                    |
|   |               | One Push Trigger                                                                                                    |
|   |               | Manual Red - + 64                                                                                                    |
|   |               | Manual Blue 64                                                                                                    |
|   |               |                                                                                                    |
|   |               | Mode: Select the color temperature mode                                                                                                    |
| 3 | White Balance | > Auto                                                                                                    |
|   |               | > Indoor                                                                                                    |
|   |               | > Outdoor                                                                                                    |
|   |               | > One Push WB                                                                                                    |
|   |               | ≻ ATW                                                                                                    |
|   |               | ≻ Manual                                                                                                    |
|   |               | ➢ Sodium Lamp                                                                                                    |
|   |               | Open Push WB: One push color temperature is adjustable when the white<br>helence made is get to "One Push WB"                                                           |
|   |               | <ul> <li>balance mode is set to "One Push WB"</li> <li>Manual Red/Blue: Manually adjust blue/red color temperature</li> </ul>                                           |
|   |               | Exposure White Balance Focus Mirror Pan Tilt Zoom Tally Lamp                                                                                                    |
|   |               |                                                                                                    |
|   |               | Mode Auto V                                                                                                    |
|   |               | Focus Range - + 1180                                                                                                    |
|   |               | AF Sensitivity Middle V                                                                                                    |
|   |               | AF Frame Auto 🗸                                                                                                    |
|   |               | PTZ Assist Off 🗸                                                                                                    |
|   |               | Smart AF Off V                                                                                                    |
| 4 | Focus         |                                                                                                    |
|   |               | One Push AF                                                                                                    |
|   |               | Mode: Select manual/automatic focus                                                                                                    |
|   |               | <ul> <li>Focus Range: The focusing range is adjustable when the focus mode is<br/>set to "Manual"</li> </ul>                                                            |
|   |               | <ul> <li>AF Sensitivity: Set automatic focus sensitivity</li> </ul>                                                                                                    |
|   |               | AF Frame: Set automatic focus range                                                                                                    |
|   |               | <ul> <li>PTZ Assist: Set Auto Focus in manual mode</li> <li>Smart AE: Turn on this function and AE will mainly focus on the face</li> </ul>                             |
|   |               | <ul> <li>Smart AF: Turn on this function and AF will mainly focus on the face</li> <li>One-shot Focus: When manual focus mode is on, click this function for</li> </ul> |
|   |               | one-shot autofocus                                                                                                    |
|   |               | Exposure White Balance Focus Mirror                                                                                                    |
|   |               | Mirror Off 🔹                                                                                                    |
| 5 | MIRROR        |                                                                                                    |
|   |               |                                                                                                    |
|   |               | Mirror: Set automatic flip mode                                                                                                    |
|   |               | [Off / Mirror / Flip / Mirror + Flip]                                                                                                    |

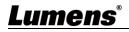

|    |               | Exposure White Balance Focus Mirror Pan Tilt Zoom Tally Lamp                                                                                                    |  |  |  |
|----|---------------|----------------------------------------------------------------------------------------------------|--|--|--|
|    |               | Pan/Tilt Limit Off 🗸 🗸                                                                                                    |  |  |  |
|    |               | Pan Right Limit - + 170                                                                                                    |  |  |  |
|    |               | Pan Left Limit - + -170                                                                                                    |  |  |  |
|    |               | Tilt Up Limit - + 90                                                                                                    |  |  |  |
|    |               | Tilt Down Limit - + -30                                                                                                    |  |  |  |
|    |               | Pan Flip Off 🗸                                                                                                    |  |  |  |
|    |               | Tilt Flip Off 🗸                                                                                                    |  |  |  |
|    |               | Preset Speed 160 deg/sec V                                                                                                    |  |  |  |
|    |               | PTZ Speed Comp Off 🗸                                                                                                    |  |  |  |
|    |               | Initial Position Last MEM ~                                                                                                    |  |  |  |
|    |               | Motionless Preset Off ~                                                                                                    |  |  |  |
| 6. | Pan Tilt Zoom | D-Zoom Limit                                                                                                    |  |  |  |
| 0. |               | PTZ Motion Sync Off 🗸                                                                                                    |  |  |  |
|    |               | Pan/Tilt Limit: Set the Pan/Tilt limit                                                                                                    |  |  |  |
|    |               | <ul> <li>Pan/Tilt Flip: Set Pan/Tilt flip</li> <li>Preset Speed: Set the rotation speed of the cradle head when Preset is</li> </ul>                                           |  |  |  |
|    |               | executed                                                                                                    |  |  |  |
|    |               | <ul> <li>PTZ Speed Comp: Set the Pan/Tilt moving speed to vary from the zoom position</li> </ul>                                                                               |  |  |  |
|    |               | <ul> <li>Initial Position: Set the camera lens to return to the last operated position<br/>or the first preset position after POWER ON</li> </ul>                              |  |  |  |
|    |               | *First default position = Preset 0                                                                                                    |  |  |  |
|    |               | <ul> <li>Motionless Preset: When the function is enabled, the screen will Freeze<br/>when Preset is executed. Freeze will be released after<br/>Preset is completed</li> </ul> |  |  |  |
|    |               | D-Zoom Limit: Set the D-Zoom Limit, x1 - x12                                                                                                    |  |  |  |
|    |               | <ul> <li>PTZ Motion Sync: After turning on, operate <i>Preset</i> to achieve PTZ Motion<br/>Sync</li> </ul>                                                                    |  |  |  |
|    |               | <b>Remark</b> > This function will refer to the default speed setting, but may automatically adjust the speed due to the difference in PTZ movement range                      |  |  |  |
|    |               | Exposure White Balance Focus Mirror Pan Tilt Zoom Tally Lamp                                                                                                    |  |  |  |
|    |               | Tally Lamp Enable V                                                                                                    |  |  |  |
| 7  | Tally Lamp    | Enable/Disable Tally Lamp                                                                                                    |  |  |  |
|    |               | <b>Remark</b> > When it is disabled, the Tally lamp will not receive RS232                                                                                                    |  |  |  |
|    |               | commands to trigger Enable or Disable                                                                                                    |  |  |  |

## <u>Lumens®</u>

### 6.2.7 Setting - Picture

|    | VC-A71P                                     | Picture                                                                                                    |  |  |
|----|---------------------------------------------|----------------------------------------------------------------------------------------------------|--|--|
|    |                                             | 1 Picture Effect Off 🔹                                                                                            |  |  |
|    | Live View                                   | 2) 2D NR 1                                                                                                    |  |  |
|    | Add / Edit Users                            | 3 3D NR Typ                                                                                                    |  |  |
|    | Settings                                    |                                                                                                    |  |  |
|    | Configuration                               | 4 Image Mode Default <b>v</b>                                                                                     |  |  |
|    | Video                                       | 5 Image Mode Load Default V                                                                                       |  |  |
|    | Camera                                      | G Gamma 3                                                                                                    |  |  |
|    | Picture                                     |                                                                                                    |  |  |
|    | Network                                     | 7 Brightness 7 V                                                                                                  |  |  |
|    | Date / Time                                 | 8 Hue 7 v                                                                                                    |  |  |
|    | A Maintenance                               |                                                                                                    |  |  |
|    | (i) About                                   | 9 Saturation 7 V                                                                                                  |  |  |
|    |                                             | 10 Sharpness 7 v                                                                                                  |  |  |
| No | Item                                        | Function Descriptions                                                                                             |  |  |
| 1  | Picture Effect                              | Set picture effect, Off/Neg/Black and White                                                                       |  |  |
| 2  | 2D noise reduction settings                 | 2D noise reduction settings                                                                                       |  |  |
| 3  | 3D noise reduction settings                 | 3D noise reduction settings                                                                                       |  |  |
| 4  | Image mode                                  | The user may customize his/her desired image mode.                                                                |  |  |
| 5  | Image Mode Load                             | When no custom setting is needed, reset the picture parameters back to the factory default by selecting this item |  |  |
| 6  | Gamma                                       | Gamma Level adjustment; Adjustable when the image mode is set to Custom                                           |  |  |
| 7  | Brightness                                  | Brightness adjustment; Adjustable when the image mode is set to Custom                                            |  |  |
| 8  | Contrast                                    | Contrast adjustment; Adjustable when the image mode is set to Custom                                              |  |  |
| 9  | Saturation                                  | Saturation adjustment of the image; Adjustable when the image mode is set to Custom                               |  |  |
| 10 | Sharpness Adjust the sharpness of the image |                                                                                                    |  |  |

## <u>Lumens®</u>

### 6.2.8 Setting - Audio

| 0.2.0 | Setting - Audio           |                                                          |  |  |  |
|-------|---------------------------|----------------------------------------------------------|--|--|--|
|       | VC-A71P                   | Audio                                                    |  |  |  |
|       |                           | 1) Audio Enable                                          |  |  |  |
|       | Live View                 |                                                          |  |  |  |
|       | Add / Edit User           | 2 Audio In Type Line In V                                |  |  |  |
|       | Settings                  | 3 Audio Volume 6                                         |  |  |  |
|       | Configuration             | 4 Audio Delay Off                                        |  |  |  |
|       | Video                     | 5 Audio Delay Time(-)                                    |  |  |  |
|       | Camera                    |                                                          |  |  |  |
|       | Picture                   | 6 Encode Type AAC T                                      |  |  |  |
|       | Audio                     | 7 Encode Sample Rate 48 KHz *                            |  |  |  |
|       | Network<br>Date / Time    |                                                          |  |  |  |
|       | Maintenance               | Apply Cancel                                             |  |  |  |
|       | (i) About                 |                                                          |  |  |  |
| N     | $\smile$                  |                                                          |  |  |  |
| No    | Item                      | Function Descriptions                                    |  |  |  |
| 1     | Open audio                | Turn on/off sound                                        |  |  |  |
| 2     | Soundtrack effect setting | Set MIC In/Line In                                       |  |  |  |
| 3     | Audio Volume              | Adjust Volume                                            |  |  |  |
|       | Audio Dolor               | Turn on / offAudio Delay                                 |  |  |  |
| 4     | Audio Delay               | <remark> VC-A71PN does not support this setting</remark> |  |  |  |
| F     |                           | Set Audio Delay Time (-1~-500ms)                         |  |  |  |
| 5     | Audio Delay Time(ms)      | <remark> VC-A71PN does not support this setting</remark> |  |  |  |
|       | Encodo Turco              | AAC / G.711                                              |  |  |  |
| 6     | Encode Type               | <remark> VC-A71PN does not support this setting</remark> |  |  |  |
|       |                           | Set Encode sample rate                                   |  |  |  |
|       |                           | ■ 48 KHz (AAC)                                           |  |  |  |
|       |                           | ■ 44.1 KHz (AAC)                                         |  |  |  |
| 7     | Encode sample rate        | 16 KHz (AAC)                                             |  |  |  |
|       |                           | ■ 16 KHz (G.711)                                         |  |  |  |
|       |                           | ■ 8 KHz (G.711)                                          |  |  |  |
|       |                           | <remark> VC-A71PN does not support this setting</remark> |  |  |  |
|       |                           |                                                          |  |  |  |

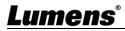

### 6.2.9 Setting - Network

|          |                                        | Network                                                                                                    |                                                                                                    |                                                                                                    |  |  |  |
|----------|----------------------------------------|----------------------------------------------------------------------------------------------------|----------------------------------------------------------------------------------------------------|----------------------------------------------------------------------------------------------------|--|--|--|
| ••       | Live View                              | DHCP                                                                                                    | On                                                                                                    | V 3 RTSP                                                                                                    |  |  |  |
|          | Add / Edit Users                       |                                                                                                    | 192.168.4.80                                                                                                    | <ul> <li>Enable Multicast</li> <li>Require Password Authentication</li> </ul>                                                                                                    |  |  |  |
|          | Settings                               | IPv4 Address                                                                                                    |                                                                                                    |                                                                                                    |  |  |  |
| 101      | Configuration                          | IPv4 Netmask                                                                                                    | 255.255.255.0                                                                                                    | 4 MPEG-TS                                                                                                    |  |  |  |
|          | Video                                  | IPv6 Address                                                                                                    | XXX.XXX.XXX                                                                                                    | Enable MPEG-TS<br>MPEG-TS IP 0.0.0 Port 0                                                                                                    |  |  |  |
|          | Camera                                 | IPv6 Netmask                                                                                                    | XXX.XXX.XXX.XXX                                                                                                    | MPEG-TS IP 0.0.0.0 Port 0                                                                                                    |  |  |  |
|          | Picture                                | Gateway                                                                                                    | 192.168.4.254                                                                                                    | 5 SRT                                                                                                    |  |  |  |
|          | Audio<br>Network                       | DNS                                                                                                    | 192.168.1.211                                                                                                    | ■ Enable SRT Streaming                                                                                                    |  |  |  |
|          | Date / Time                            | MAC Address                                                                                                    | dc:e2:ac:01:db:e0                                                                                                    | Stream Source Stream 2 V                                                                                                    |  |  |  |
| 3        | Maintenance                            |                                                                                                    | Apply                                                                                                    | Destination IP 0.0.0.0 Port 0                                                                                                    |  |  |  |
| í        | ) About                                |                                                                                                    |                                                                                                    | Latency 120 ms                                                                                                    |  |  |  |
|          | (2)                                    | RTMP / RTMPS                                                                                                    |                                                                                                    | Encryption None                                                                                                    |  |  |  |
|          |                                        | Publish to Server                                                                                                    |                                                                                                    |                                                                                                    |  |  |  |
|          |                                        | Video encoder type : H.2                                                                                                    |                                                                                                    | Passphrase                                                                                                    |  |  |  |
|          |                                        | Audio encoder type : No<br>Resolution format : 1080                                                                                                    |                                                                                                    | Connect Status : SRT Disable                                                                                                    |  |  |  |
|          |                                        | Chunk size : 1412                                                                                                    |                                                                                                    | C NTP Port Setting                                                                                                    |  |  |  |
|          |                                        | RTMP Server Status : R                                                                                                    | TMP disable                                                                                                    | 6 SNTP Port Setting<br>SNTP Server pool.ntp.org                                                                                                    |  |  |  |
| t i i    | HEVCAdvance                            | RTMP URL                                                                                                    |                                                                                                    | SNIF Gaves promisery                                                                                                    |  |  |  |
|          |                                        |                                                                                                    |                                                                                                    | 7 Tracking Data Out                                                                                                    |  |  |  |
|          |                                        |                                                                                                    |                                                                                                    | Tracking Data Out<br>■ Enable                                                                                                    |  |  |  |
|          |                                        |                                                                                                    |                                                                                                    | <ul> <li>Serial Output</li> <li>IP Output</li> </ul>                                                                                                    |  |  |  |
|          |                                        |                                                                                                    |                                                                                                    | Destination IP 0.0.0 Port 0                                                                                                    |  |  |  |
|          |                                        |                                                                                                    |                                                                                                    |                                                                                                    |  |  |  |
| No       | Item                                   |                                                                                                    |                                                                                                    | Function Descriptions                                                                                                    |  |  |  |
| 1        | Network                                | Networ                                                                                                    | Network setting of camera. Change of setting is available when DHCP                                                                                                    |                                                                                                    |  |  |  |
| 1        | Network                                | functior                                                                                                    | function is closed.                                                                                                    |                                                                                                    |  |  |  |
|          |                                        | Copy th                                                                                                    | Copy the RTMP web address provided by the RTMP service platform and                                                                                                    |                                                                                                    |  |  |  |
|          |                                        |                                                                                                    | paste it to the RTMP connection address to publish the camera images                                                                                                    |                                                                                                    |  |  |  |
|          |                                        | paste it                                                                                                    | to the RTMP co                                                                                                    |                                                                                                    |  |  |  |
|          |                                        | on the I                                                                                                    | RTMP service pl                                                                                                    | nnection address to publish the camera images atform                                                                                                    |  |  |  |
| 2        | RTMP Setting                           | on the I                                                                                                    | RTMP service pl                                                                                                    | nnection address to publish the camera images                                                                                                    |  |  |  |
| 2        | RTMP Setting                           | on the I<br>To uplo                                                                                                    | RTMP service pl<br>bad to YouTube f                                                                                                    | nnection address to publish the camera images atform                                                                                                    |  |  |  |
| 2        | RTMP Setting                           | on the I<br>To uplo<br>turned o                                                                                                    | RTMP service pl<br>pad to YouTube f<br>on first To upload                                                                                                    | onnection address to publish the camera images<br>atform<br>for live streaming, the audio function must be                                                                                                    |  |  |  |
| 2        | RTMP Setting                           | on the I<br>To uplo<br>turned o<br><u>Setting</u>                                                                                                    | RTMP service pl<br>oad to YouTube f<br>on first To upload<br><u>I - Audio</u> to turn                                                                                                    | onnection address to publish the camera images<br>atform<br>for live streaming, the audio function must be<br>d to YouTube for live streaming, please see <u>6.2.8</u>                                                                                                    |  |  |  |
| 2        | RTMP Setting                           | on the I<br>To uplo<br>turned o<br><u>Setting</u><br><rema< th=""><th>RTMP service pl<br/>oad to YouTube f<br/>on first To upload<br/><u>I - Audio</u>to turn</th><th>onnection address to publish the camera images<br/>atform<br/>for live streaming, the audio function must be<br/>d to YouTube for live streaming, please see <u>6.2.8</u><br/>on the audio function first<br/>does not support this setting</th></rema<>                                             | RTMP service pl<br>oad to YouTube f<br>on first To upload<br><u>I - Audio</u> to turn                                                                                                    | onnection address to publish the camera images<br>atform<br>for live streaming, the audio function must be<br>d to YouTube for live streaming, please see <u>6.2.8</u><br>on the audio function first<br>does not support this setting                                                                                                    |  |  |  |
| 2        | RTMP Setting                           | on the I<br>To uplo<br>turned o<br><u>Setting</u><br><rema< td=""><td>RTMP service pl<br/>pad to YouTube f<br/>on first To upload<br/><u>1 - Audio</u> to turn<br/>Irk&gt; VC-A71PN<br/>Ie / Disable Mult</td><td>onnection address to publish the camera images<br/>atform<br/>for live streaming, the audio function must be<br/>d to YouTube for live streaming, please see <u>6.2.8</u><br/>on the audio function first<br/>does not support this setting</td></rema<> | RTMP service pl<br>pad to YouTube f<br>on first To upload<br><u>1 - Audio</u> to turn<br>Irk> VC-A71PN<br>Ie / Disable Mult                                                                                                    | onnection address to publish the camera images<br>atform<br>for live streaming, the audio function must be<br>d to YouTube for live streaming, please see <u>6.2.8</u><br>on the audio function first<br>does not support this setting                                                                                                    |  |  |  |
| 2        | RTMP Setting                           | on the I<br>To uplo<br>turned o<br><u>Setting</u><br><rema<br>■Enabl<br/>When</rema<br>                                                                                                    | RTMP service pl<br>oad to YouTube f<br>on first To upload<br><u>1 - Audio</u> to turn<br>I <mark>1 - Audio</mark> to turn<br>I <b>1 - Audio</b> to turn<br>I <b>1 - Audio</b> to turn<br>I <b>1 - Audio</b> to turn<br>I <b>2 - Audio</b> to turn<br>I <b>2 - Audio</b> to turn<br>I <b>2 - Audio</b> to turn<br>I <b>2 - Audio</b> to turn<br>I <b>2 - Audio</b> to turn<br>I <b>2 - Audio</b> to turn<br>I <b>2 - Audio</b> to turn<br>I <b>2 - Audio</b> to turn<br>I <b>2 - Audio</b> to turn<br>I <b>2 - Audio</b> to turn<br>I <b>2 - Audio</b> to turn<br>I <b>3 - Audio</b> to turn<br>I <b>3 - Audio</b> to turn<br>I <b>5 - Audio</b> to turn<br>I <b>5 - Audio</b> to turn | onnection address to publish the camera images<br>atform<br>for live streaming, the audio function must be<br>d to YouTube for live streaming, please see <u>6.2.8</u><br>on the audio function first<br>does not support this setting<br>ticast                                                                                                    |  |  |  |
| 2        |                                        | on the f<br>To uplo<br>turned o<br><u>Setting</u><br><rema<br>■Enabl<br/>When<br/>same</rema<br>                                                                                                    | RTMP service pl<br>bad to YouTube f<br>on first To upload<br><u>1 - Audio</u> to turn<br><b>ark&gt;</b> VC-A71PN<br>le / Disable Mult<br>n more than 4 p<br>e time, it is reco                                                                                                    | onnection address to publish the camera images<br>atform<br>for live streaming, the audio function must be<br>d to YouTube for live streaming, please see <u>6.2.8</u><br>on the audio function first<br>does not support this setting<br>ticast<br>people are connected to watch live video at the<br>pommended to enable the multicast function                                                                                         |  |  |  |
|          | RTSP Setting                           | on the f<br>To uplo<br>turned o<br><u>Setting</u><br><rema<br>■Enabl<br/>When<br/>same<br/>■Enab</rema<br>                                                                                                    | RTMP service pl<br>bad to YouTube f<br>on first To upload<br><u>I - Audio</u> to turn<br>I <mark>rk&gt; VC-A71PN d</mark><br>Ie / Disable Mult<br>In more than 4 p<br>e time, it is reco<br>ble / Disable Acc                                                                                                    | onnection address to publish the camera images<br>atform<br>for live streaming, the audio function must be<br>d to YouTube for live streaming, please see <u>6.2.8</u><br>on the audio function first<br>does not support this setting<br>ticast<br>beople are connected to watch live video at the<br>pommended to enable the multicast function<br>count Password Authentication                                                        |  |  |  |
| 2<br>3-1 | RTSP Setting<br>(This function setting | on the f<br>To uplo<br>turned o<br>Setting<br><rema<br>=Enabl<br/>When<br/>same<br/>= Enab</rema<br>                                                                                                    | RTMP service pl<br>oad to YouTube f<br>on first To upload<br><u>- Audio</u> to turn<br>Irk> VC-A71PN<br>le / Disable Mult<br>n more than 4 p<br>e time, it is reco<br>le / Disable Acc<br>efer to 6.1.4 Usi                                                                                                    | onnection address to publish the camera images<br>atform<br>for live streaming, the audio function must be<br>d to YouTube for live streaming, please see <u>6.2.8</u><br>on the audio function first<br><u>does not support this setting</u><br>ticast<br>beople are connected to watch live video at the<br>ommended to enable the multicast function<br>count Password Authentication<br>ing RTSP Player to View Images for RTSP       |  |  |  |
|          | RTSP Setting                           | on the F<br>To uplo<br>turned o<br>Setting<br><rema<br>=Enabl<br/>When<br/>same<br/>=Enab</rema<br>                                                                                                    | RTMP service pl<br>bad to YouTube f<br>on first To upload<br><u>1 - Audio</u> to turn<br><u>ark&gt; VC-A71PN d</u><br>le / Disable Mult<br>n more than 4 p<br>e time, it is reco<br>ble / Disable Acc<br>efer to 6.1.4 Usi<br>ponnection forma                                                                                                    | onnection address to publish the camera images<br>atform<br>for live streaming, the audio function must be<br>d to YouTube for live streaming, please see <u>6.2.8</u><br>on the audio function first<br><u>does not support this setting</u><br>ticast<br>beople are connected to watch live video at the<br>ommended to enable the multicast function<br>count Password Authentication<br>ing RTSP Player to View Images for RTSP<br>at |  |  |  |
|          | RTSP Setting<br>(This function setting | on the F<br>To uplo<br>turned o<br><u>Setting</u><br><rema<br>=Enabl<br/>When<br/>same<br/>= Enab<br/>P) &gt; Re<br/>co<br/>&gt; Th</rema<br>                                                                                                    | RTMP service pl<br>bad to YouTube f<br>on first To upload<br><u>1 - Audio</u> to turn<br><u>ark&gt; VC-A71PN of</u><br>le / Disable Mult<br>n more than 4 p<br>e time, it is reco<br>le / Disable Acc<br>efer to 6.1.4 Usi<br>ponnection forma<br>ne account pass                                                                                                    | annection address to publish the camera images<br>atform<br>for live streaming, the audio function must be<br>d to YouTube for live streaming, please see <u>6.2.8</u><br>on the audio function first<br>does not support this setting<br>ticast<br>beople are connected to watch live video at the<br>bommended to enable the multicast function<br>count Password Authentication<br>ing RTSP Player to View Images for RTSP<br>at       |  |  |  |
|          | RTSP Setting<br>(This function setting | on the F<br>To uplo<br>turned o<br><u>Setting</u><br><rema<br>=Enabl<br/>When<br/>same<br/>= Enab<br/>P) &gt; Re<br/>co<br/>&gt; Th</rema<br>                                                                                                    | RTMP service pl<br>bad to YouTube f<br>on first To upload<br><u>1 - Audio</u> to turn<br><u>ark&gt; VC-A71PN of</u><br>le / Disable Mult<br>n more than 4 p<br>e time, it is reco<br>le / Disable Acc<br>efer to 6.1.4 Usi<br>ponnection forma<br>ne account pass                                                                                                    | onnection address to publish the camera images<br>atform<br>for live streaming, the audio function must be<br>d to YouTube for live streaming, please see <u>6.2.8</u><br>on the audio function first<br><u>does not support this setting</u><br>ticast<br>beople are connected to watch live video at the<br>ommended to enable the multicast function<br>count Password Authentication<br>ing RTSP Player to View Images for RTSP<br>at |  |  |  |

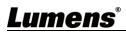

|                  |                                             | The setting can be configured after Multicast is enabled                                                                                                    |  |  |  |  |
|------------------|---------------------------------------------|----------------------------------------------------------------------------------------------------|--|--|--|--|
| <mark>3-2</mark> | Multicast Setting<br>(This function setting | Enable Multicast                                                                                                    |  |  |  |  |
|                  | applies to VC-A71PN)                        | IP Setting 239.255. 0.0                                                                                                    |  |  |  |  |
|                  |                                             | Netmask 255.255. 0.0                                                                                                    |  |  |  |  |
|                  |                                             | 1. Set MPEG-TS format                                                                                                    |  |  |  |  |
|                  |                                             | 2. The port number must be set in the range above 1024 with a maximum                                                                                          |  |  |  |  |
|                  |                                             | value of 9999                                                                                                    |  |  |  |  |
| 4                | MPEG-TS Setting                             | <remark>The following port has been used by the camera. Setting of the port may not connect correctly</remark>                                                 |  |  |  |  |
|                  |                                             | 8554, 8556, 8557, 8080, 80, 81, 9090, 23                                                                                                    |  |  |  |  |
|                  |                                             | <remark> VC-A71PN does not support this setting</remark>                                                                                                    |  |  |  |  |
|                  |                                             | 1. Set the field of SRT and then check the item to open SRT streaming<br>After the SRT streaming is opened, it will be connected automatically<br>upon startup |  |  |  |  |
|                  | SRT Setting                                 | 2. The port number must be set in the range above 1024 with a maximum value of 9999                                                                            |  |  |  |  |
| 5                |                                             | The following port has been used by the camera. Setting of the port may not connect correctly                                                                  |  |  |  |  |
|                  |                                             | 8554, 8556, 8557, 8080, 9090, 1935                                                                                                    |  |  |  |  |
|                  |                                             | 3. Delay time is for 20 to 8000 microseconds. The default value is 120 microseconds                                                                            |  |  |  |  |
|                  |                                             | <remark> VC-A71PN does not support this setting</remark>                                                                                                    |  |  |  |  |
|                  |                                             | 1. Set the SNTP server address                                                                                                    |  |  |  |  |
|                  |                                             | 2. Set the HTTP port, and the default is Port 80                                                                                                    |  |  |  |  |
| 6                | SNTP/ Port Setting                          | Set the HTTPS port, and the default is Port 81                                                                                                    |  |  |  |  |
|                  |                                             | < <b>Remark</b> > The settings can only be modified when the camera's DHC function is turned off                                                               |  |  |  |  |
|                  |                                             | When enabled, PTZ position information can be fed back when the                                                                                                |  |  |  |  |
|                  |                                             | camera is moving                                                                                                    |  |  |  |  |
|                  |                                             | 1. Serial port output: The protocol must be set to VISCA, and the baud                                                                                         |  |  |  |  |
|                  | Tracking Date Output                        | rate should be 38400                                                                                                    |  |  |  |  |
| 7                | Tracking Data Output<br>Setting             | (For related settings, please refer to 6.2.14 Setting - Maintenance -                                                                                          |  |  |  |  |
|                  |                                             | <u>System Service</u> )                                                                                                    |  |  |  |  |
|                  |                                             | 2. IP output: It can set IP address and communication port                                                                                                    |  |  |  |  |
|                  |                                             | < <b>Remark</b> > The performance of the camera may be affected when Tracking Data Output is enabled                                                           |  |  |  |  |

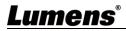

| 6.2.10  | Setting - Time   |                                                                                                    |
|---------|------------------|----------------------------------------------------------------------------------------------------|
| V       | C-A71P           | Date / Time                                                                                                    |
|         | (1)              | Time in Camera         Date         2014/10/10         Time         02:33:24                                                                                                    |
| <b></b> | Live View        | Set Time • Set Manually                                                                                                    |
| 1       | Add / Edit Users | Date 2019/10/31 Time 18 ▼ Hr : 22 ▼ Min : 21 ▼ Sec                                                                                                    |
| ø       | Settings         | Synchronize with Computer Time                                                                                                    |
|         | Configuration    | Date 2019/10/31 Time 18:22:24                                                                                                    |
|         | Video 2          | Synchronize with SNTP Server                                                                                                    |
|         | Camera           | SNTP Server pool.ntp.org                                                                                                    |
|         | Picture          | Time Zone GMT+08 Taipei, Beijing, Chong 🔻                                                                                                    |
|         | Audio            |                                                                                                    |
| - 5     | Network          | Automatically Adjust for Daylight Saving Time                                                                                                    |
|         | Date / Time      | Apply Cancel                                                                                                    |
| 3       | Maintenance      |                                                                                                    |
| í       | About            |                                                                                                    |
| No      | Item             | Function Descriptions                                                                                                    |
| 1       | Camera Time      | Display the date and time of the camera                                                                                                    |
| 2       | Set the Time     | <ul> <li>Manual Configuration Set time manually</li> <li>Synchronize with computer time: Set the camera time according to the computer time</li> <li>Synchronize with SNTP server: Set the camera time synchronously with the SNTP server</li> </ul> |

## 6.2.11 Setting - Maintenance - Upgrading Firmware

|    |                  | FW Upgrade                | Error Log | Security   | System Service  | Reboot       |       |
|----|------------------|---------------------------|-----------|------------|-----------------|--------------|-------|
|    | Live View        |                           |           |            |                 |              |       |
|    | Add / Edit Users |                           |           |            |                 |              |       |
|    | Settings         | Choose File               |           |            | Upgrade         |              |       |
|    | Configuration    |                           |           |            |                 |              |       |
|    | Video            |                           |           |            |                 |              |       |
|    | Camera           |                           |           |            |                 |              |       |
|    | Picture          |                           |           |            |                 |              |       |
|    | Audio            |                           |           |            |                 |              |       |
|    | Network          |                           |           |            |                 |              |       |
|    | Date / Time      |                           |           |            |                 |              |       |
|    | A Maintenance    |                           |           |            |                 |              |       |
|    | (i) About        |                           |           |            |                 |              |       |
| No | Item             |                           | F         | unction D  | escriptions     |              |       |
|    |                  | The camera firm           | nware may | v be upgra | ided via web pa | age. For the | upq   |
| 1  | Firmware Update  | method, please<br>website | download  | the FW u   | pgrade manual   | from Lume    | ins c |

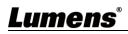

#### FW Upgrade Error Log Security System Service Reboot Live View Error Log Add / Edit Users 00 00 00 00 00 00 00 00 00 00 00 Settings 00 00 00 00 00 00 00 00 00 00 Configuration Clean Video Camera Picture Audio Network Date / Time Maintenance 5 (i) About No **Function Descriptions** Item If the camera encounters errors, an error code log will be established 1 **Event Logs** <Remark> When an error code appears, please try to clear it to make sure whether the issue has occurred repetitively

#### 6.2.12 Setting - Maintenance - Incident Log

### 6.2.13 Setting – Maintenance - Security

|    |                  | FW Upgrade            | Error Log  | Security            | System Service   | Reboot           |        |
|----|------------------|-----------------------|------------|---------------------|------------------|------------------|--------|
|    | Live View        | 802.1x setting<br>Ena | bla 🔳      |                     |                  |                  |        |
|    | Add / Edit Users | Ella                  | ble 🔳      |                     |                  |                  |        |
|    | Settings         | EAP Id                | entify     |                     |                  |                  |        |
|    | Configuration    | EAP Pass              | word       | _                   |                  |                  |        |
|    | Video            | EAP me                | ethod PEA  | P v                 |                  |                  |        |
|    | Camera           | Imp                   | ort Cho    | ose File            |                  |                  |        |
|    | Picture          |                       |            | and a second second |                  |                  |        |
|    | Audio            | CA certificate        | er DN      |                     |                  |                  |        |
|    | Network          |                       |            |                     |                  |                  |        |
|    | Date / Time      | Subje                 | t DN       |                     | _                |                  |        |
|    | Maintenance      | Available perio       | bd         |                     |                  |                  |        |
|    | (i) About        |                       | Appl       | y Cancel            |                  |                  |        |
| No | Item             |                       |            | Functio             | on Descriptions  | 6                |        |
|    |                  | Enable/Disat          | ole 802.1> | Protocol            | . Setting can b  | e made after en  | abling |
| 1  | 802.1x Setting   | <remark> Ir</remark>  | order to   | enable th           | is function, the | e router must su | oport  |
|    |                  | 802.1x Proto          | col.       |                     |                  |                  |        |

## Lumens®

## 6.2.14 Setting - Maintenance - System Service

|    |                      | FW Upgrade Error Log Security System Service Reboot                      |  |  |  |  |  |
|----|----------------------|--------------------------------------------------------------------------|--|--|--|--|--|
|    | Live View            | 1) Factory Reset                                                         |  |  |  |  |  |
|    | Add / Edit Users     | Factory Reset Reset                                                      |  |  |  |  |  |
|    | Settings             |                                                                          |  |  |  |  |  |
|    | Configuration        | 2) Setting Profile                                                       |  |  |  |  |  |
|    | Video<br>Camera      | Load Save                                                                |  |  |  |  |  |
|    | Picture              |                                                                          |  |  |  |  |  |
|    | Audio                | 3 Control Port Protocol Baud Rate VISCA Address Pelco D Address          |  |  |  |  |  |
|    | Network              | Control Port RS-232                                                      |  |  |  |  |  |
|    | Date / Time          | Control of N3-232                                                        |  |  |  |  |  |
|    | Maintenance          | Apply                                                                    |  |  |  |  |  |
|    | (i) About            |                                                                          |  |  |  |  |  |
|    |                      |                                                                          |  |  |  |  |  |
| No | Item                 | Function Descriptions                                                    |  |  |  |  |  |
| 1  | Reset to the default | Select the reset button to resume the factory default setting as the web |  |  |  |  |  |
| -  | value                | page setting                                                             |  |  |  |  |  |
| 2  | Setting File         | The web page setting parameters can be exported from the computer        |  |  |  |  |  |
| 2  | Setting The          | and imported/applied to another camera                                   |  |  |  |  |  |
| 2  | Protocol Setting     | Communication protocol related settings for connection with              |  |  |  |  |  |
| 3  |                      | RS-232/RS-422 communication                                              |  |  |  |  |  |

## 6.2.15 Setting - Maintenance - Reboot

|     |                                                                                   | FW Upgrade Error Log Security System Service Reboot                                                                                                    |  |  |  |  |  |  |
|-----|-----------------------------------------------------------------------------------|----------------------------------------------------------------------------------------------------|--|--|--|--|--|--|
|     | Live View                                                                         | Reboot                                                                                                    |  |  |  |  |  |  |
|     | Add / Edit Users                                                                  | 1 O Disable                                                                                                    |  |  |  |  |  |  |
|     | Settings     Configuration     Video     Camera     Picture     Audio     Network | 2 Daily Reboot<br>00.00 ~<br>3 Timing Reboot<br>1 HR ~<br>4 Apply Cancel                                                                                     |  |  |  |  |  |  |
| No  | Date / Time<br>Maintenance<br>About                                               | Eurotion Depariations                                                                                                    |  |  |  |  |  |  |
| INO | Item                                                                              | Function Descriptions                                                                                                    |  |  |  |  |  |  |
| 1   | Reboot                                                                            | Reboot immediately                                                                                                    |  |  |  |  |  |  |
| 2   | Disable                                                                           | Disable the reboot settings                                                                                                    |  |  |  |  |  |  |
| 3   | Daily reboot                                                                      | Set the daily reboot time<br><b><remark></remark></b> Please go to <b>Settings - Time</b> to complete the SNTP server<br>synchronization to set daily reboot |  |  |  |  |  |  |
| 4   | Timing Reboot                                                                     | Set the timing reboot time                                                                                                    |  |  |  |  |  |  |

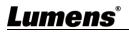

| 6.2.16 | About                            |                                                                                                    |
|--------|----------------------------------|----------------------------------------------------------------------------------------------------|
|        | VC-A71P                          | About                                                                                                    |
|        | Live View                        | Camera ID         VC-A71P           2) Firmware Version         VMG100_VMF101_VMH050m_VMI050n_VML002n_VMK104 |
|        | Add / Edit Users                 | 2 Firmware Version VMG100_VMF101_VMH050m_VMI050n_VML002n_VMK104     3 Serial Number VA9A00047                |
|        | Configuration<br>Video<br>Camera |                                                                                                    |
|        | Camera<br>Picture<br>Audio       |                                                                                                    |
|        | Network<br>Date / Time           |                                                                                                    |
|        | Maintenance     About            |                                                                                                    |
| No     | Item                             | Function Descriptions                                                                                        |
| 1      | Camera name                      | Display the camera name                                                                                      |
| 2      | Firmware Version                 | Display the firmware version of the camera                                                                   |
| 3      | Serial No.                       | Display the camera serial No.                                                                                |

## <u>Lumens®</u>

### 7.1 DIP SWITCH

7.1.1 OUTPUT Switch (Switch to different output resolutions) To switch via the OSD/ RS-232 Command is also available based on the last

executed action

| (w) | FO7        | 23   |
|-----|------------|------|
| 000 | <b>6</b> 8 | 4502 |
|     | Ľ          |      |

| ID | Resolution | Frame Rate |                                                         |
|----|------------|------------|---------------------------------------------------------|
| 0  | 3840x2160p | 59.94      |                                                         |
| 1  |            | 50         |                                                         |
| 2  |            | 29.97      |                                                         |
| 3  |            | 25         |                                                         |
| 4  | 1920x1080p | 59.94      |                                                         |
| 5  |            | 50         |                                                         |
| 6  |            | 29.97      |                                                         |
| 7  |            | 25         |                                                         |
| 8  | 1280x720p  | 59.94      |                                                         |
| 9  |            | 50         |                                                         |
| Α  |            | 29.97      | <remark> VC-A71PN<br/>does not support 720p</remark>    |
| В  |            | 25         | 29.97/25 fps resolutions                                |
| С  | 1920x1080i | 59.94      | <remark> 1080i mode<br/>only supports HDMI/SDI</remark> |
| D  |            | 50         | output. When 1080i mode is set, NDI output is 1080p     |
| E  | <b>.</b>   | Decenved   |                                                         |
| F  | Reserved   | Reserved   |                                                         |

### 7.1.2 IR SELECT (Selected by Remote control)

When using the remote control, please make sure the settings of IR SELECT and the Camera Select of the remote control are consistent

| 7 | ~ | ~ |
|---|---|---|
| 1 | 2 | 3 |

| ID | Setting |
|----|---------|
| 1  |         |
| 2  |         |
| 3  |         |

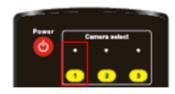

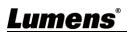

# **Chapter 8 Troubleshooting**

This chapter describes problems you may encounter while using VC-A71P/VC-A71PN. If you have questions, please refer to related chapters and follow all the suggested solutions. If the problem still occurred, please contact your distributor or the service center.

| No.  | Problems                                                    | Solutions                                                                                                    |  |
|------|-------------------------------------------------------------|----------------------------------------------------------------------------------------------------|--|
|      |                                                             | 1. Make sure you have plugged in the power cord.                                                                                                    |  |
| 1 1. | Boot without power<br>signal                                | 2. When using a PoE connection, ensure that the power supply                                                                                                    |  |
|      |                                                             | supports PoE+ / PoE++ hubs<br>VC-A71P : PoE++ (IEEE802.3bt)<br>VC-A71PN : PoE+ (IEEE802.3at)                                                                                                    |  |
| 2.   | There is no image<br>output from VC-A71P                    | <ul> <li>1. Check the power supply or PoE supply functions.</li> <li>2. Confirm the output signals are in streaming output.</li> <li>3. Confirm whether the camera resolution can be used together with the monitor equipment</li> <li>If 4k output, confirm the monitor equipment supports 4K output</li> <li>4. Replace the cables and make sure they are not faulty.</li> </ul> |  |
| 3.   | RS-232 cannot be controlled                                 | <ol> <li>Confirm the connection is correct (RS-232 In/ Out)</li> <li>Please make sure the Baud rate setting is the same as the control equipment</li> </ol>                                                                                                    |  |
| 4.   | Whether the Internet<br>can be used for<br>operation        | Please refer to Chapter 6 Network Function Settings<br>Description for the Internet usage                                                                                                    |  |
| 5.   | ONVIF software cannot locate the machine                    | Please be sure to use only English alphabets or numbers in<br>[Setting]>[Video]> [Camera](Location) of the webpage. Using<br>special characters and pressing the spacebar will cause the<br>ONVIF software unable to locate the machine.<br><remark> This is only applicable to VC-A71P. VC-A71PN does not<br/>support ONVIF protocol</remark>                                     |  |
| 6.   | Tally lamp is not<br>working when applying<br>RS232 setting | <ul> <li>Please make sure if the <i>Tally lamp</i> function is enabled from the setting menu or web page.</li> <li>Setting Menu: System - Tally Lamp</li> <li>Web page: Setting - Camera - Tally Lamp</li> </ul>                                                                                                    |  |
|      |                                                             | Please make sure if the <i>Initial Position</i> is set to <i>Last Operated</i>                                                                                                    |  |
| -    | The camera does not save the relevant                       | Position from the setting menu or web page                                                                                                    |  |
| 7.   | parameters (PTZ,<br>AWB …) after reboot                     | <ul> <li>Setting Menu: System - Initial Position</li> <li>Web page: Setting - Camera - Pan Tilt Zoom</li> </ul>                                                                                                    |  |
|      | ,                                                           | Web page: Setting - Camera - Pan Tilt Zoom Please make sure that the camera is not in the following conditions.                                                                                                    |  |
| 8.   | Tracking Data Output is delayed or not updated              | The following function settings may cause data output to be delayed or not updated:                                                                                                    |  |
|      | - Modify output resolution                                  |                                                                                                    |  |

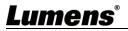

|  | - Modify camera mode           |
|--|--------------------------------|
|  | - Modify HDMI format           |
|  | - Enable <mark>OSD</mark> menu |
|  | - Streaming setting            |
|  | - Audio setting                |

## **Lumens**®

## Supplier's Declaration of Conformity 47 CFR § 2.1077 Compliance Information

Manufacturer : Lumens Digital Optics Inc. Product Name : VC-A71P/ VC-A71PN Model Number : 4KPTZ Video Camera

#### **Responsible Party – U.S. Contact Information**

Supplier : Lumens Integration, Inc. 4116 Clipper Court, Fremont, CA 94538, United States e-mail : support@mylumens.com

#### **FCC Compliance Statement**

This device complies with Part 15 of the FCC Rules. Operation is subject to the following two conditions : (1) This device may not cause harmful interference, and (2) this device must accept any interference received, including interference that may cause undesired operation.

## Lumens